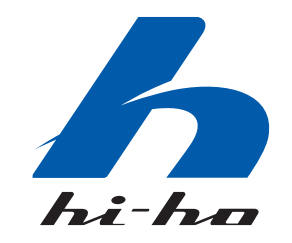

あなたの快適生活にリンクする。ハイホー。 Copyright Ⓒ 2010 hi-ho Inc.

# **hi-ho ご利用ガイド** ~インターネットを快適に利用するために~

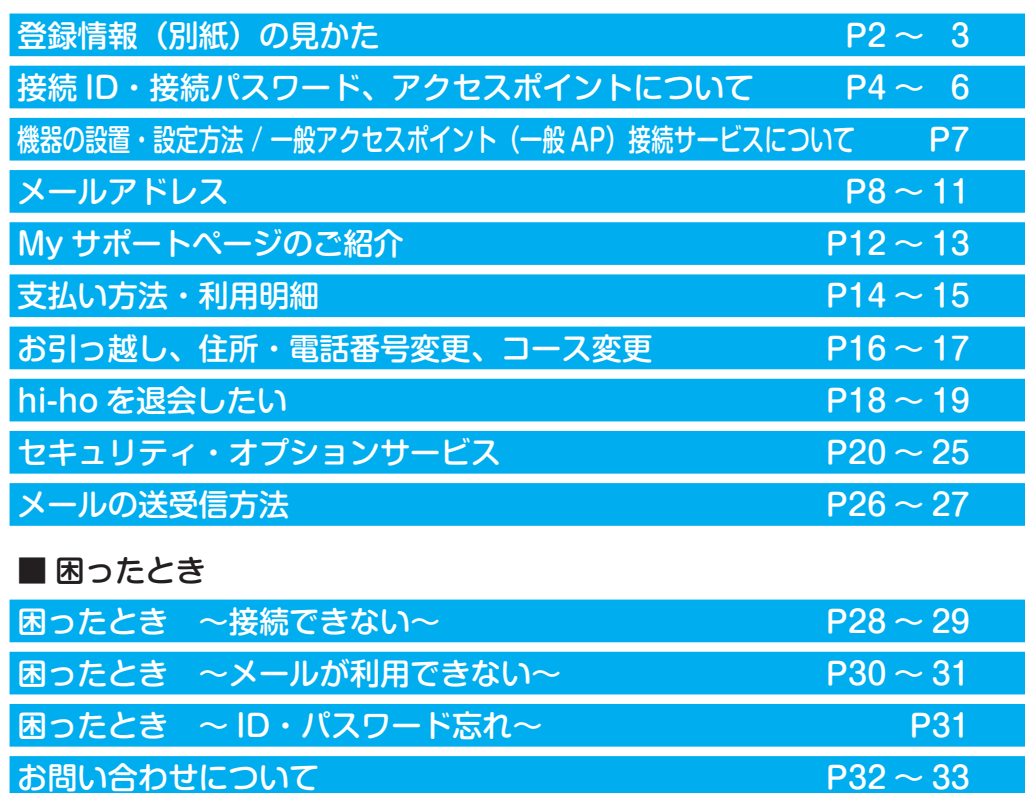

hi-ho ホームページ

### **http://home.hi-ho.ne.jp/**

hi-ho ご利用ガイド(冊子と同じ内容が hi-ho ホームページでご覧いただけます) **<http://home.hi-ho.ne.jp/home/support/>**

【機器の設置や設定方法について】

**● 光ファイバーコース・ADSL コースのお客様** 回線事業者より提供される取扱説明書を参照 してください。

**● hi-ho モバイルコースのお客様** 別途送付のデータ通信機器の取扱説明 書を参照してください。

# **登録情報(別紙)の見かた**

お客様に下図のような「登録情報」を同封しています。 お問い合わせや手続きの際に必要な情報が記載されていますので、大切に保管してください。

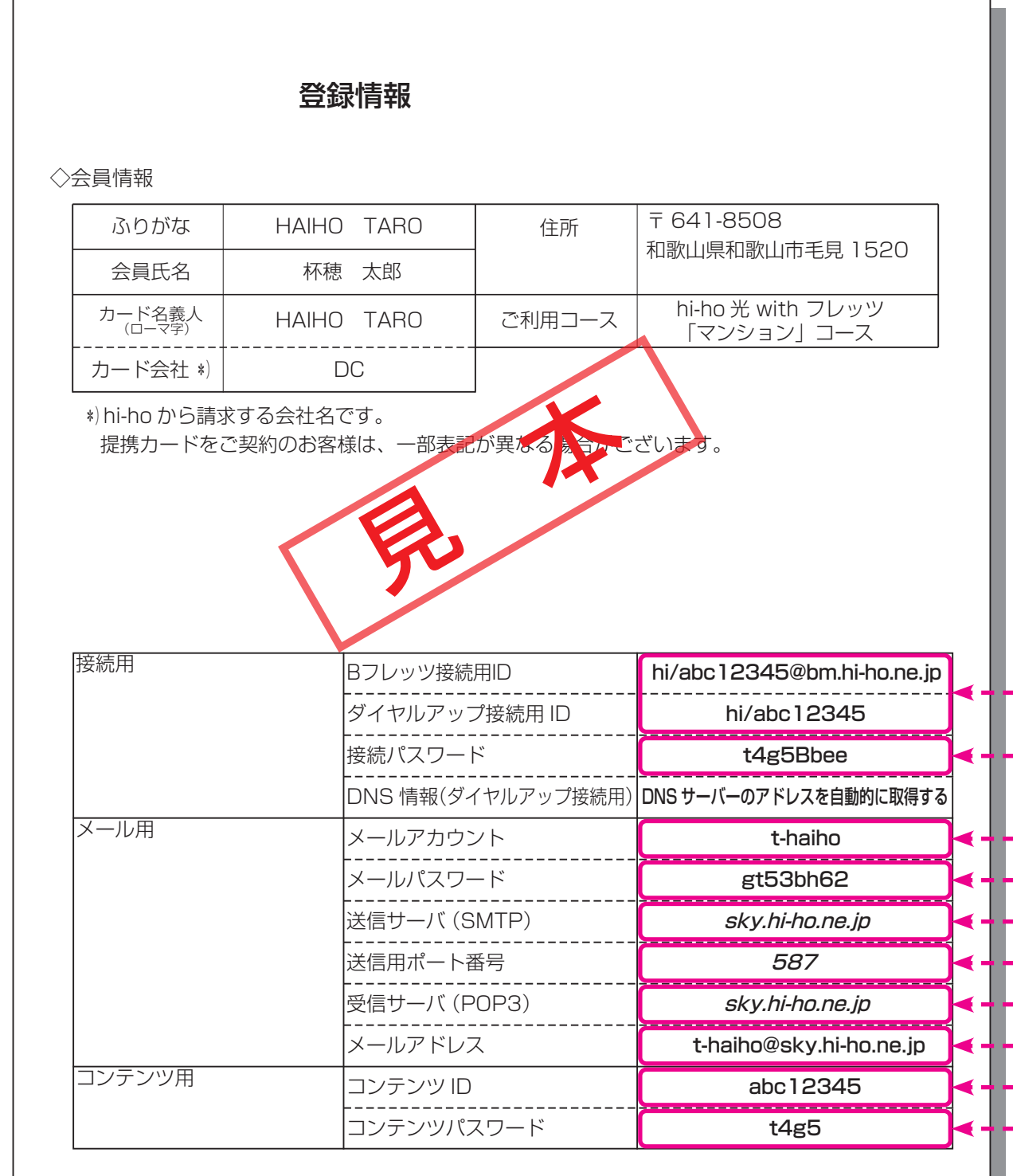

インターネットの利用において、パスワードの管理はお客様自身の責任でお願いします。 また、通信の内容を第三者に知られないようにするためにも、接続 ID や各パスワードの管理には 十分注意し、定期的に変更してください。

> 「登録情報」に記載されているお客様の情報をお使いください。 (お客様ごとに記載内容が異なります。)

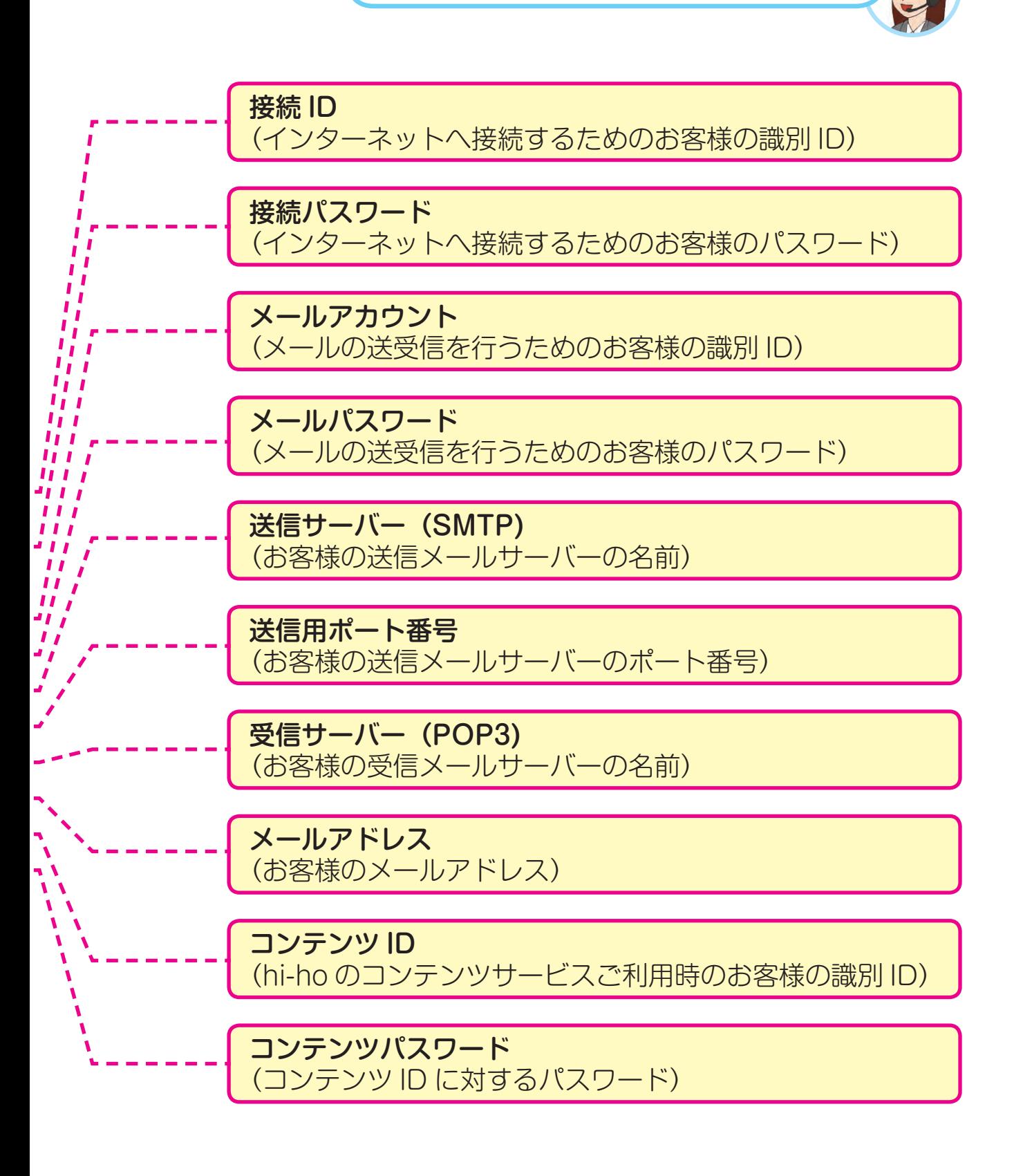

# **接続 ID・接続パスワード、アクセスポイントについて**

#### 接続 ID、接続パスワードとは

接続 ID と接続パスワードは、インターネットに接続する際にお客様を認証するための情報です。 ルーターなどの機器に設定したり、ルーターを使用しないときはパソコンに設定をします。 接続 ID と接続パスワードは「登録情報」に記載されています。

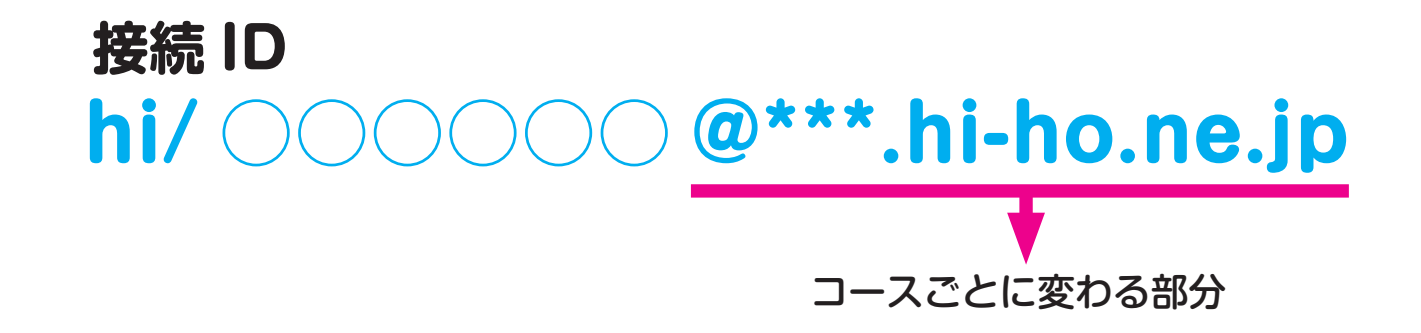

●ルーターなどの機器の設定方法は、回線事業者より提供されている取扱説明書をご参照ください。

### 接続 ID、接続パスワードをなくした場合

「登録情報」を紛失したため、接続 ID、接続パスワードがわからなくなってしまった場合や忘れてしまった場合は、 「hi-ho インフォメーションデスク」へお問い合わせください。(33 ページ参照) 接続パスワードのみがわからない場合は、「接続パスワードを変更する」(5 ページ)で、メールアドレスと メールパスワードを使って新しい接続パスワードを登録することができます。

### ご注意

登録情報についてのお問い合わせは、契約者本人からのみの受付となります。そのため、お問い合わせ時に本人 確認をさせていただきます。

お引っ越しや市町村合併などにより、現住所・電話番号と「登録情報」に相違がある場合は、お手数ですが事前に「登 録情報変更」のお手続きをお願いいたします。メールアドレスとメールパスワードがわかっていれば、「My サポー ト| (12ページ) から変更することができます。

### 接続パスワードを変更する

接続パスワードを変更することができます。

#### 「My サポート」

**https://support.hi-ho.ne.jp/cgi-bin/mysupport/index.cgi**

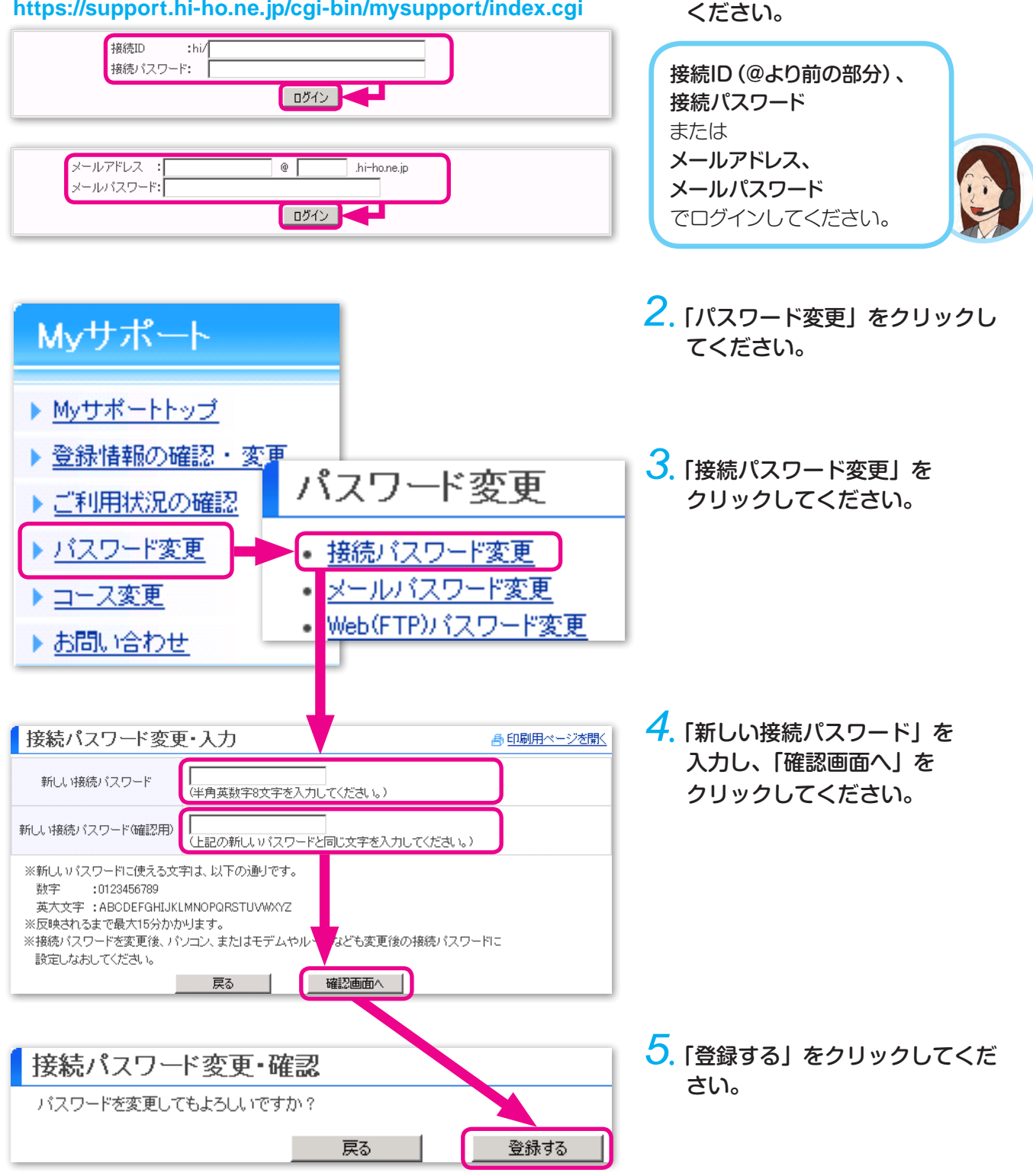

*1* .「My サポート」にログインして

接続 ID と接続パスワードは、盗用されて他人に悪用されないように管理してください。 セキュリティ向上のため、パスワードは数か月ごとに変更されることをおすすめします。

# **接続 ID・接続パスワード、アクセスポイントについて**

### コース変更時の接続 ID、アクセスポイントについて

hi-ho では、ご利用の接続方法ごとに接続 ID が異なります。

入会後にコース変更を行った場合は、ルーター、または、パソコンに設定されている接続 ID をコースに あわせて変更してください。また、ダイヤルアップや携帯電話コースの場合は、アクセスポイントの設定 変更を行ってください。

例:ダイヤルアップ接続 ID が hi/abc12345 の場合

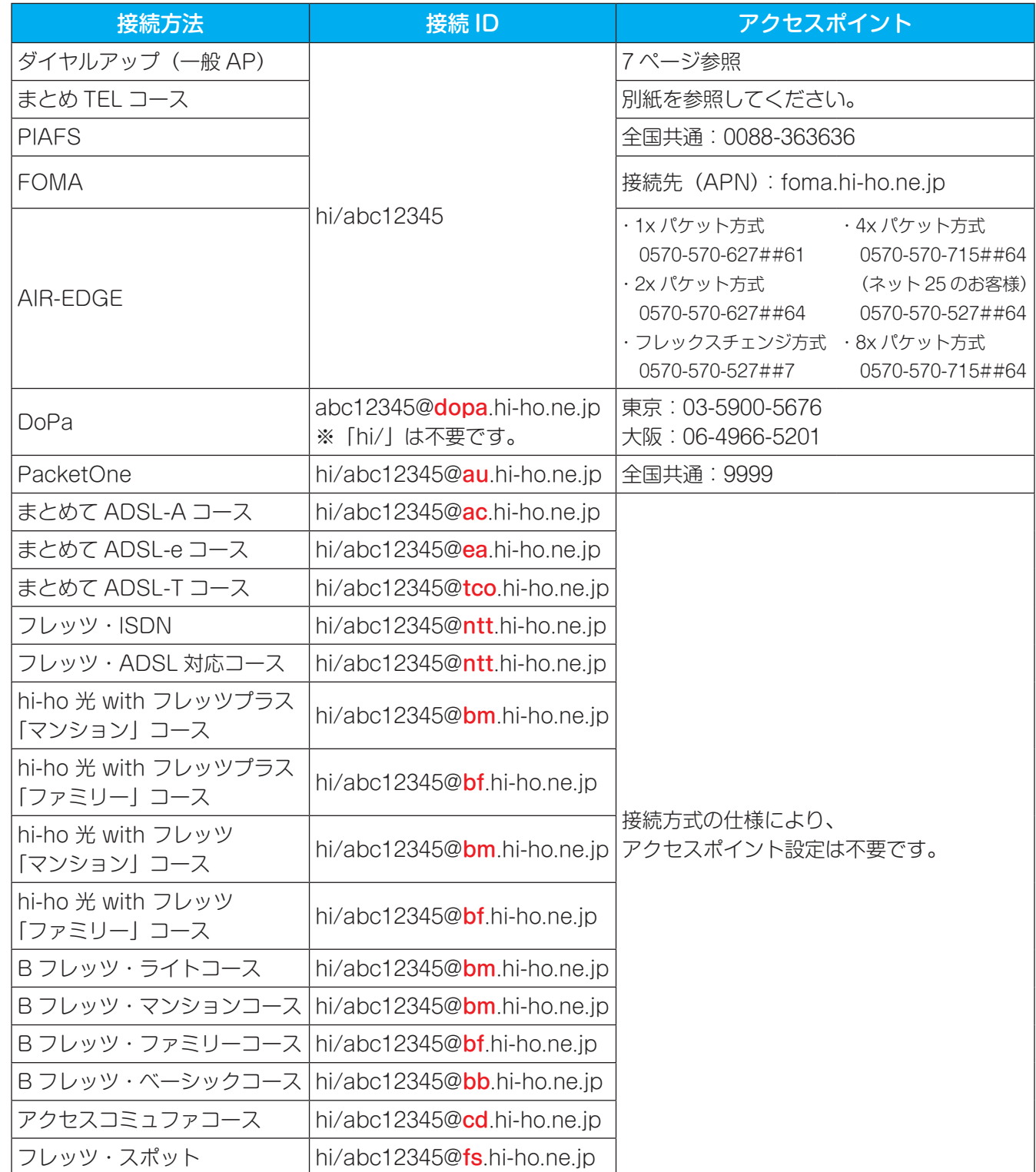

●接続パスワードはお客様が変更されない限り、そのままご利用いただけます。

●ルーターなどの機器の設定方法は、回線事業者より提供される取扱説明書を参照してください。

# **機器の設置・設定方法**

回線事業者よりルーターなどの機器一式が届きましたら、設置を行ってください。

#### 設置例1:ADSL の場合(フレッツ・ADSL など) 設置例 2:光回線の場合(フレッツ光など) 電話線(R.J-11) ― I ◇ II I I AN ケーブル(R.J-45) モジュラー VDSL モデム兼ルーター パソコン ※別々の場合もあります ジャック LAN ケーブル (RJ-45) LAN ケーブル (RJ-45) 光ファイバー ケーブル 回線終端装置 リンパルーター しゅうしょう パソコン 宅内吸込口 (エアコンダクト)

ルーターなどの機器の設置方法や設定方法は、回線事業者より提供される取扱説明書を参照してください。

# **一般アクセスポイント (一般 AP) 接続サービスについて**

電話回線を利用した接続方法です。

B フレッツ対応コースやまとめて ADSL 各コース、フレッツ・ADSL 対応コースのお客様も、ダイヤルアッ プによるインターネット接続をご利用いただけます。

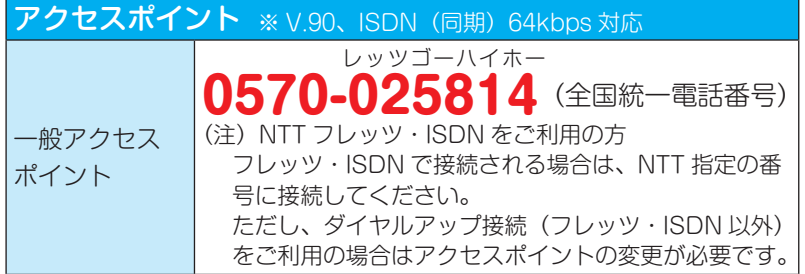

#### アクセスポイントまでの通信料

ダイヤルアップ接続で発生する通信料金は、マイライン契約が NTT 以外の お客様でも、国内共通アクセスポイントによる接続の場合、NTT から電話 料金の請求となります。

#### 一般アクセスポイント

8.93 円(税抜 8.5 円)/3 分(8 時~ 23 時)※ 8.93 円(税抜 8.5 円)/4 分(23 時~ 8 時)※ ※携帯電話、公衆電話をご利用の場合は料金が異なります。 詳しくは「その他料金」をご覧ください。

ご注意ください

- ●通話料金について 通話料金はお客様負担となります。 ホテルや寮などの通信システムに より、通常の料金より高く請求さ れる場合や、全国統一番号がご利 用いただけない場合があります。 テレホーダイなどの NTT 割引サー ビスは適用されません。
- ●「まとめ TEL コース」「フレッツ· ISDN」のお客様はダイヤルアップ 先電話番号が異なります。 ダイヤルアップ先電話番号は別紙 にてご案内いたします。

最新のアクセスポイントの情報は、下記 hi-ho ホームページをご覧ください。 **http://home.hi-ho.ne.jp/home/support/ap/ippan.html**

# **メールアドレス**

メールアドレスやメールパスワードは、「登録情報」に記載されています。 メールを送受信するうえで、大切な情報が書かれていますので、「登録情報」は大切に保管してください。

# メールアドレスについて

メールアドレスの説明

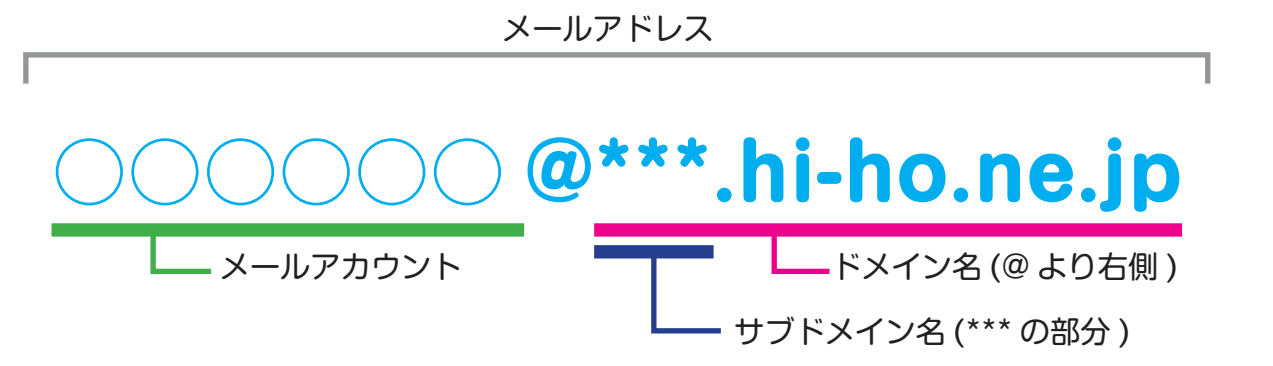

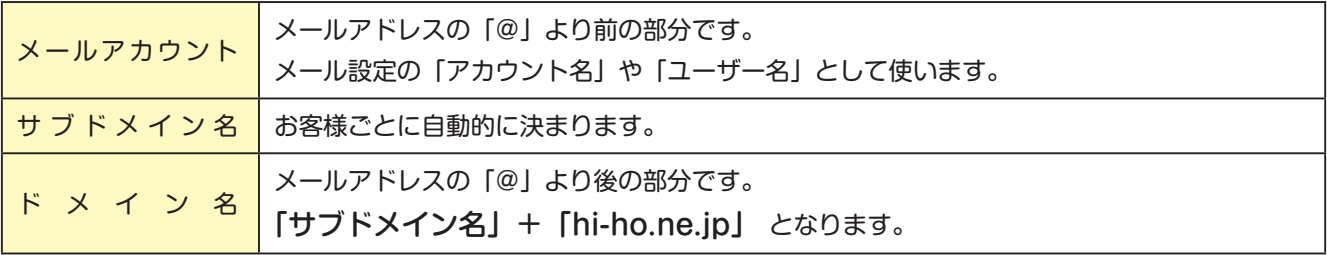

# メールアドレスがわからないとき

接続 ID と接続パスワードの両方がわかる場合は、以下の手順でメールアドレスをご確認いただけます。 どちらか一方でもわからない場合は、「接続 ID、接続パスワードをなくした場合」(4ページ)を参照して ください。

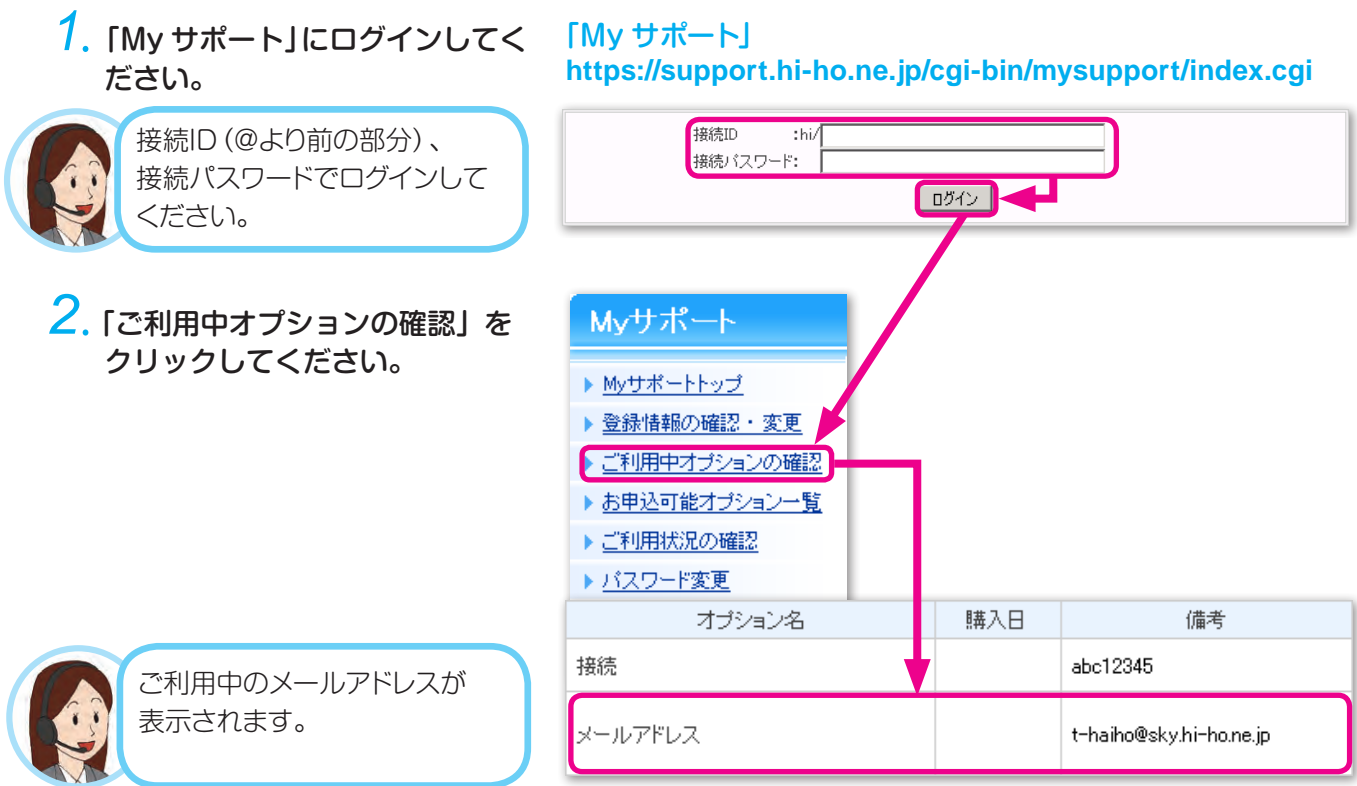

# メールパスワードを変更する(メールパスワードがわからない場合も含む)

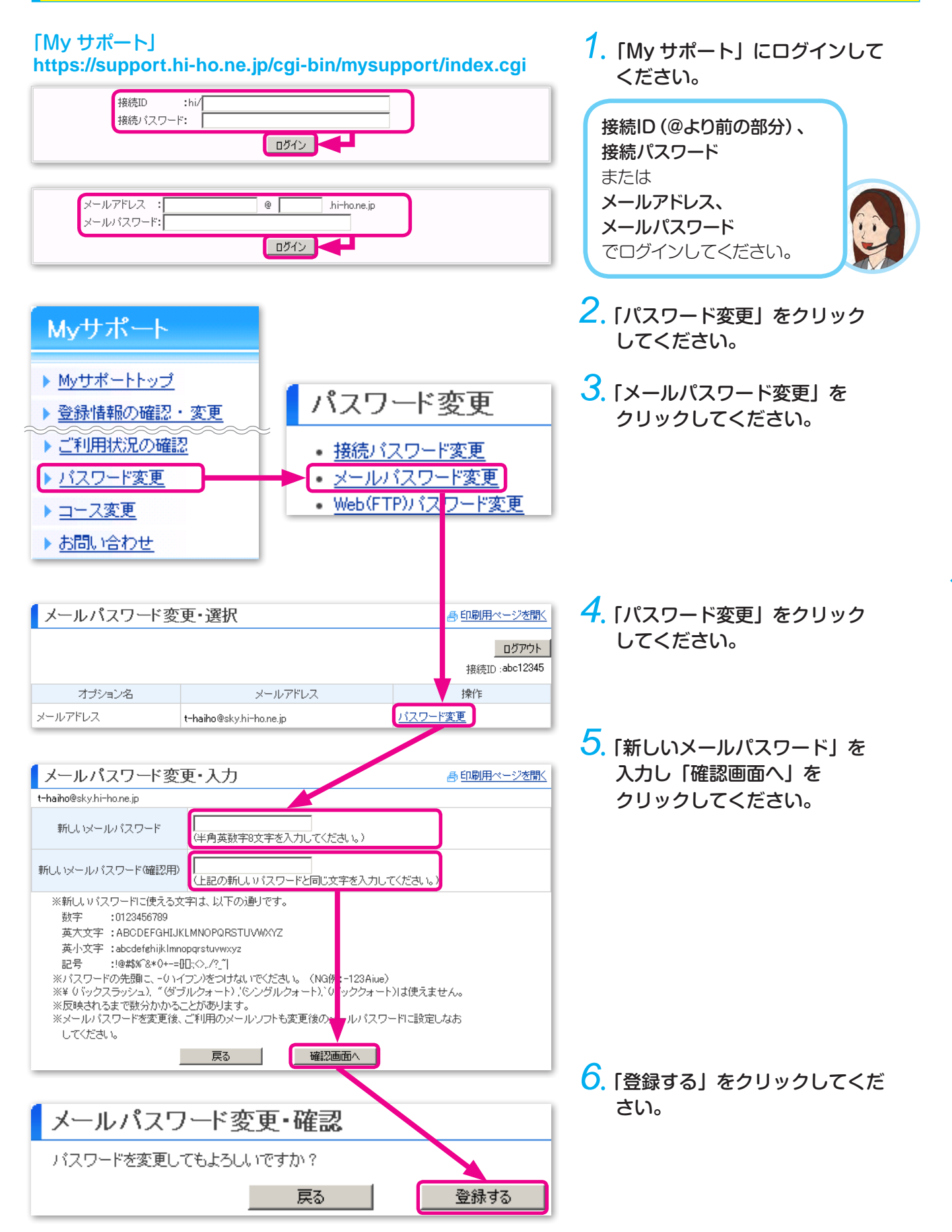

メールアドレス

# **メールアドレス**

メールアドレスを複数使い分ける 初期費用:無料 月額料金:有料

#### ■ サービス説明

1つの接続 ID につき、最大 5 個のメールアドレスを追加(有料)できます。 「メールアドレス追加サービス」と呼びます。

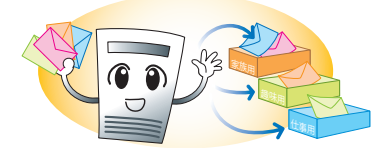

「メールアドレス追加サービス」の料金・手続き方法などの詳細については、 下記 hi-ho ホームページをご覧ください。 **[http://home.hi-ho.ne.jp/home/service/option/addmail/](http://home.hi-ho.ne.jp/home/service/option/addmail/apply.html)**

#### ■ 申込方法

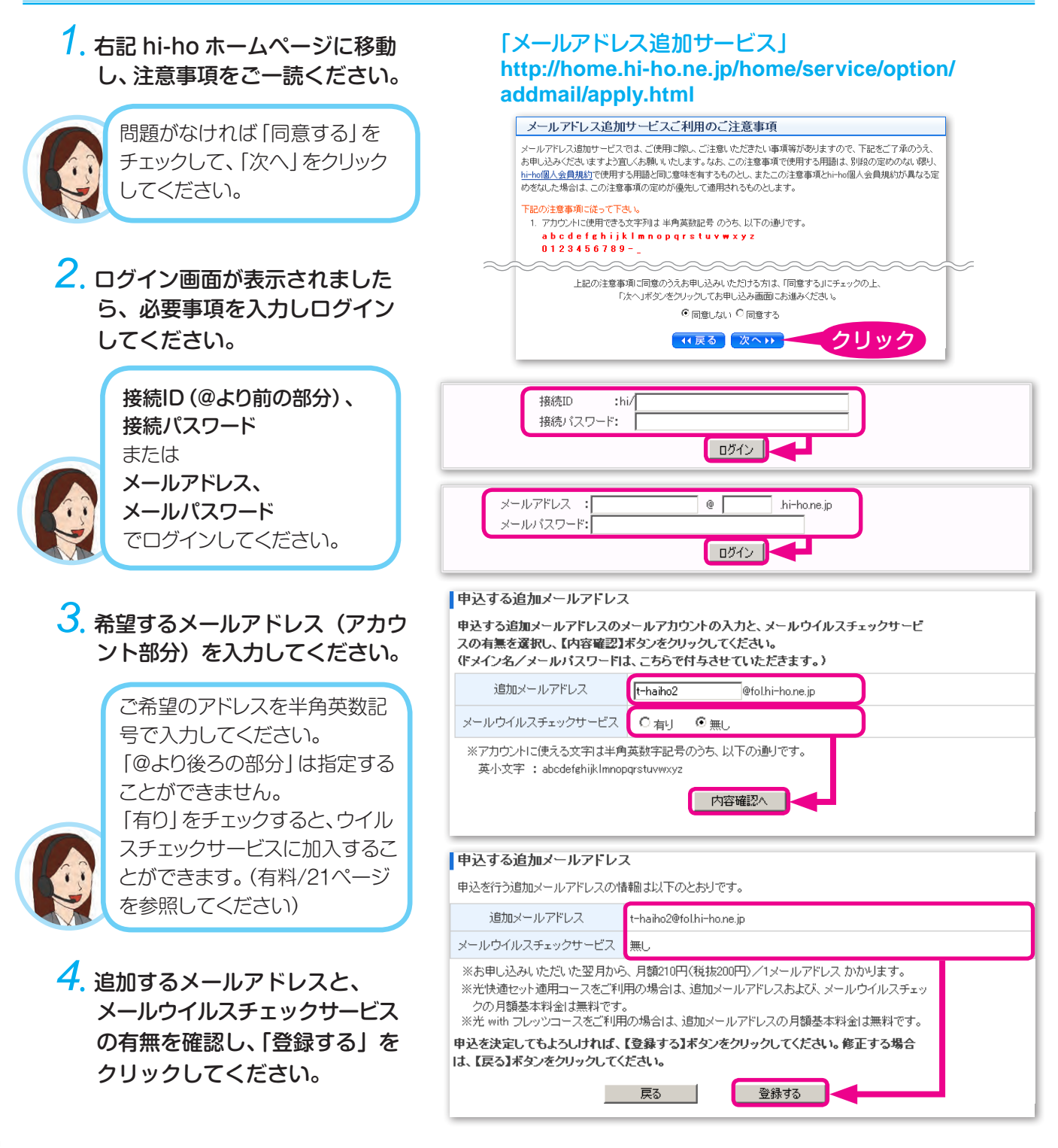

# メールアドレスを変更する インスコン 初期費用:有料 月額料金:無料 メールアドレスを変更する前に、迷惑メールを分別する方法があるのをご存知ですか?! 「迷惑メールが原因」でメールアドレスを変更する前に、ぜひお試しください。 詳しくは「かんたん迷惑メールフィルター」(22ページ)をご覧ください。 ■ サービス説明

現在ご利用のメールアドレス(メールアカウント部分)を変更することができます。 新しいメールアドレスは、翌朝10時頃より利用可能です。 変更前のメールアドレスはご利用いただけなくなりますのでご注意ください。

> メールアドレス変更の料金・手続き方法などの詳細については、 下記 hi-ho ホームページをご覧ください。

**http://home.hi-ho.ne.jp/home/support/edit/e\_mail.html**

#### ■ 申込方法

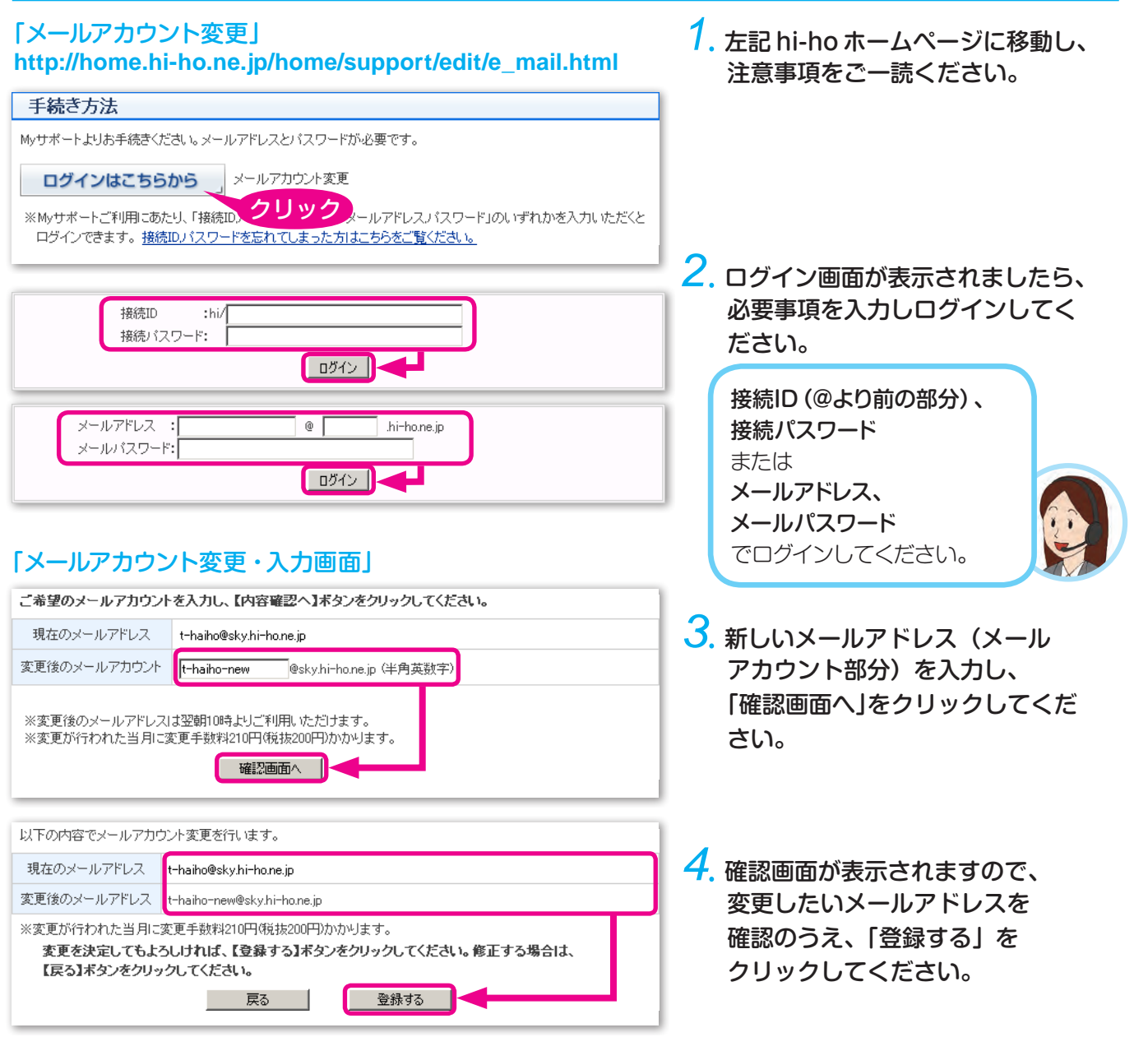

# **My サポートページのご紹介**

hi-ho では、住所変更などの各種手続きを「My サポート」にてお手続きいただけます。(一部手続きを除く)

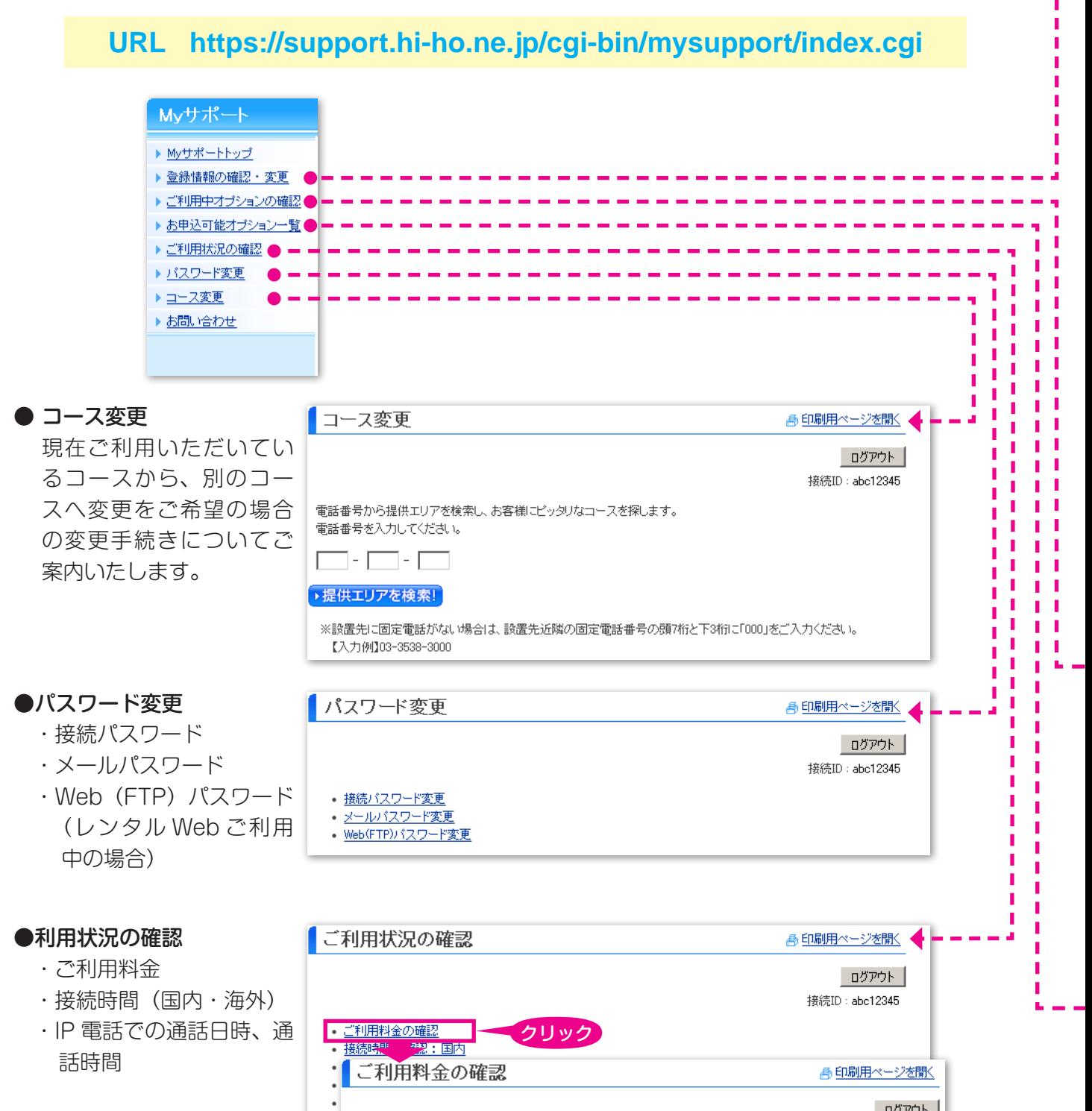

ログアウト 接続ID: abc12345

2010年 2月 → 1月 2009年 12月 ▶11月 ▶10月 ▶9月 ▶8月 ▶7月 ▶6月 ▶5月 ▶4月 ▶3月 ▶2月 ▶1月 (2010年02月ご利用分) 請求対象 (課税分) 請求額 インターネット接続サービス基本料 3,790円 小計 3,790円 消費税 189円 슴닭 3.979円

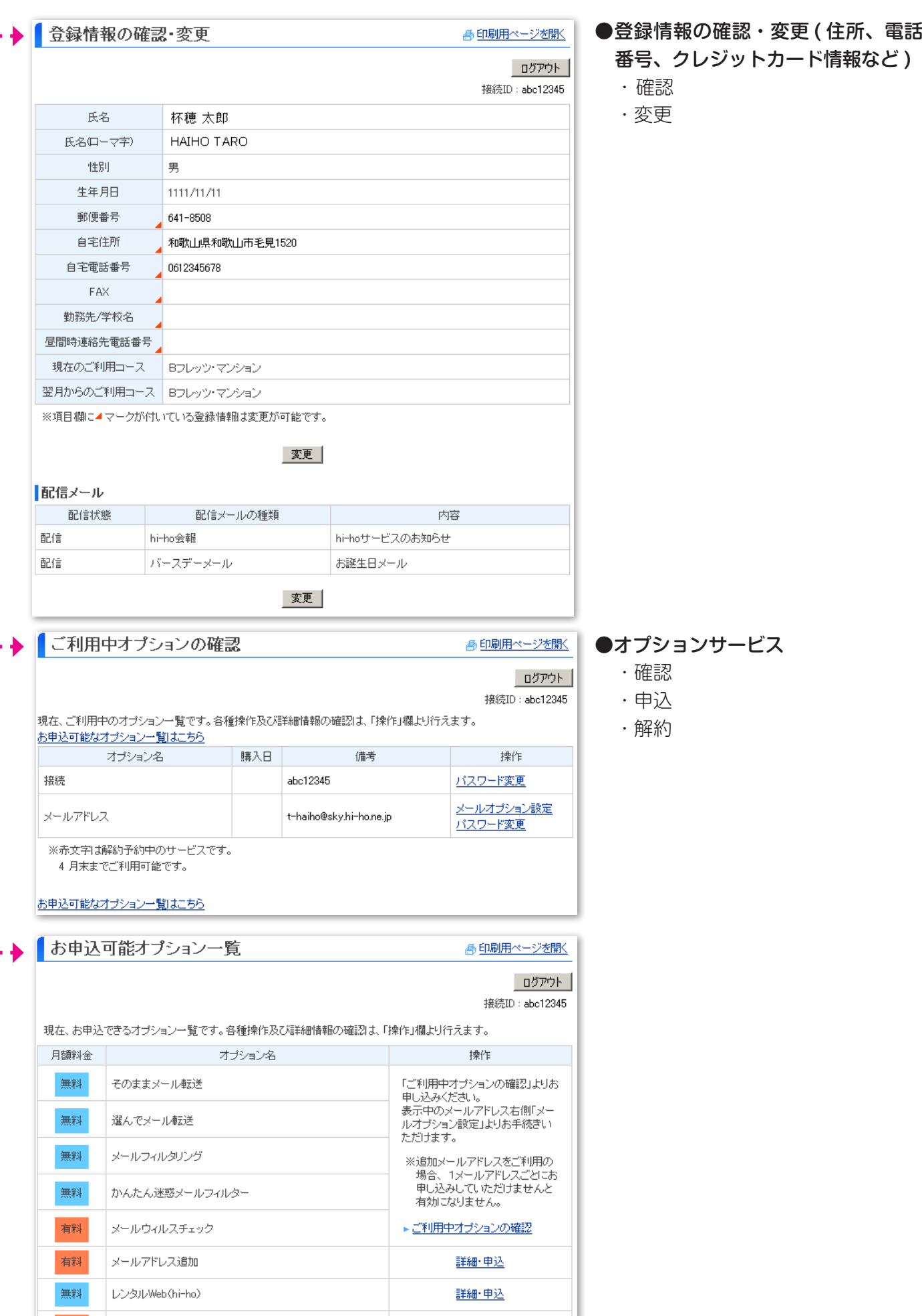

eta Sa

■Myサポートページのご紹介 Myサポートページのご紹介

# **支払い方法・利用明細**

### 利用明細を調べる

#### ■ 操作方法

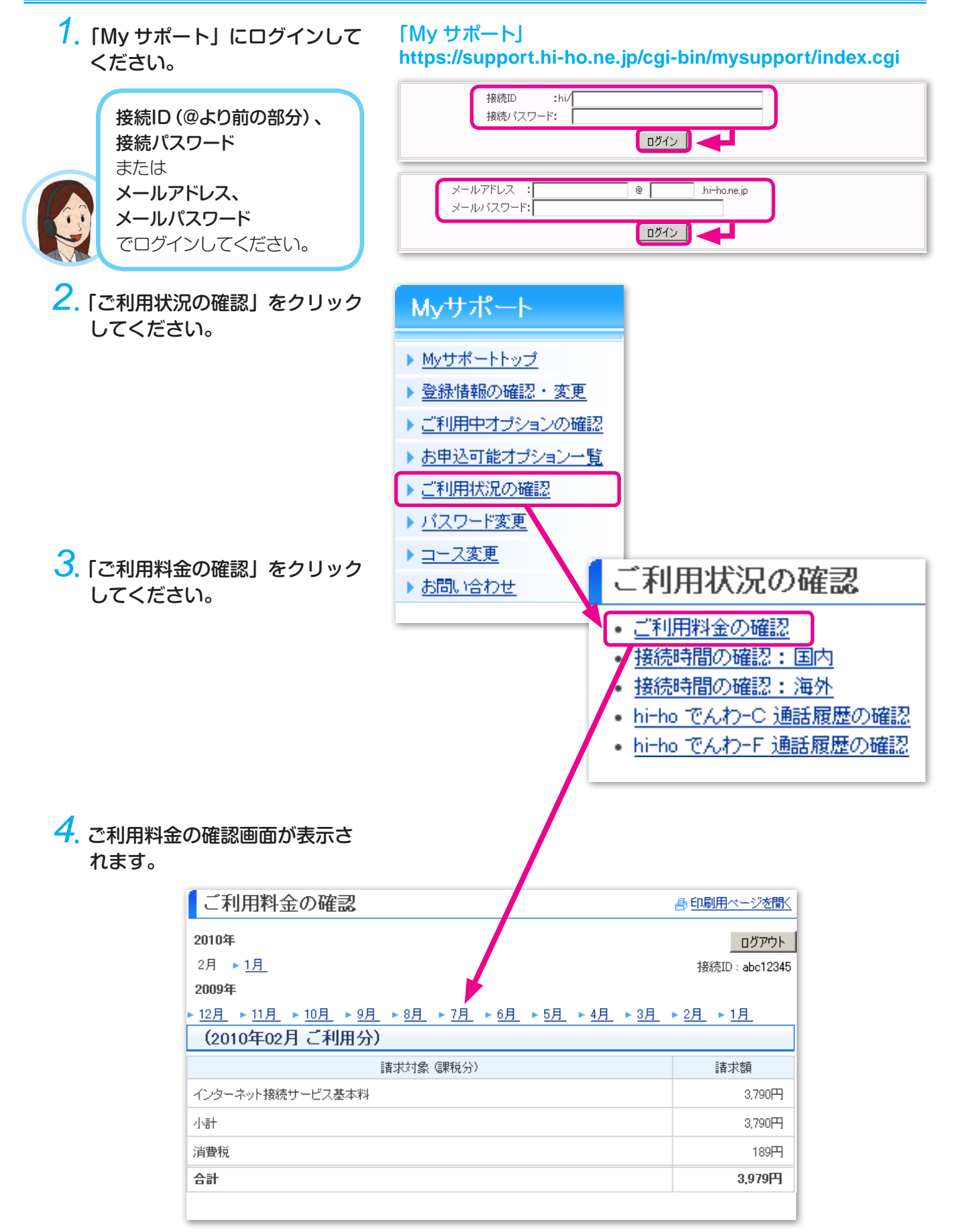

# 支払い方法を変える

#### ■ 操作方法

#### 「My サポート」

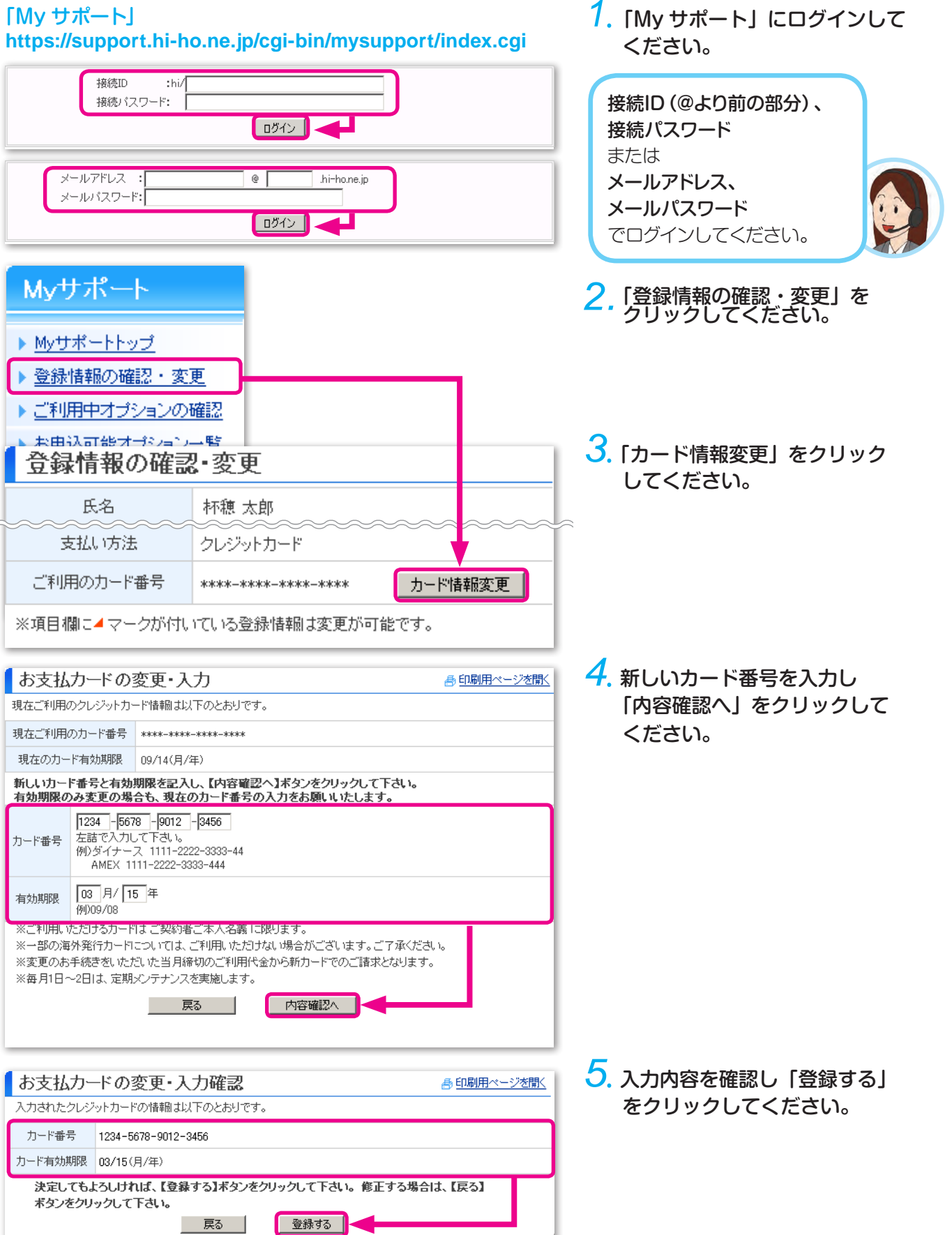

支払い方法・利用明細

支払い方法・利用明

# **お引っ越し、住所・電話番号変更、コース変更**

# お引っ越しされるとき

お引っ越しなどで住所や電話番号が変わるときは、回線の移転や登録情報の変更などのお手続きが必要です。 ご登録住所、連絡先電話番号の変更については【My サポート】からお手続きいただけます。

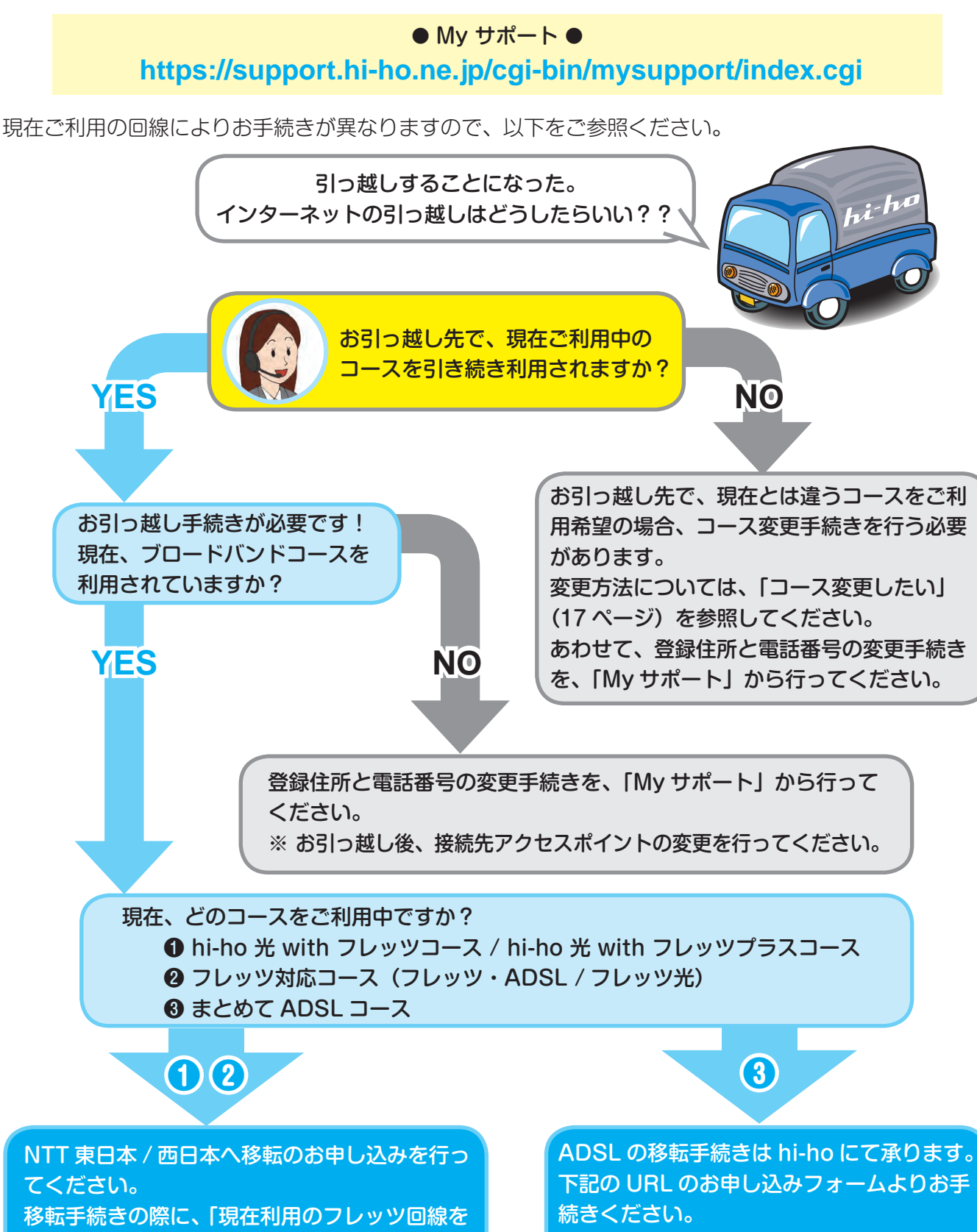

引き続き利用する」ことをお伝えください。

**https://welcome.hi-ho.ne.jp/ [cgi-bin/iten/matomete\\_adsl/id](https://welcome.hi-ho.ne.jp/cgi-bin/iten/matomete_adsl/id)**

### お引っ越しの手続きについて

お引っ越しに関する手続きの詳細について、hi-ho ホームページでご案内しております。 あわせてご確認ください。

#### ● インターネットのお引っ越し●

#### **http://home.hi-ho.ne.jp/home/support/feature/hikkoshi/**

#### ◆ お引っ越し先でサービス提供がない場合

接続コースの変更をご検討ください。お手続きについて hi-ho インフォメーションデスク (33ページ)にて ご案内させていただきます。

お引っ越し元の回線を撤去する場合は、お客様ご自身で、回線提供事業者(NTT 東日本 / 西日本、中部テレ コミュニケーション)にお手続きください。

また、まとめて ADSL コースでレンタルプランをご利用のお客様は、現在ご利用のレンタルモデムをご返却 いただく必要がございます。返却先は、「モデムなどのレンタル機器を返却する」(19ページ)をご参照ください。

#### ◆ 登録情報の変更について

hi-ho インフォメーションデスクでは電話でのご登録内容の変更手続きは承っておりません。 お引っ越し等に伴い、hi-ho 登録住所の変更手続きをいただけない場合、弊社からの郵送物がお手元に届か なくなる可能性があります。また、弊社からの郵送物がお手元に届かない等により、不利益を被った場合に おきましても、hi-ho は一切の責任を負いかねますので、あらかじめご了承ください。

#### ■ コース変更したい

現在ご利用中のコースから違うコースへ変更される場合は、コース変更手続きが必要となります。 各接続サービスについて詳細を hi-ho ホームページにてご案内しております。ご確認ください。

#### ● 入会・コース変更 ●

#### **http://home.hi-ho.ne.jp/home/**

ご変更の手続きについては、hi-ho ホームページ並びに、書面にて承って おります。

また、現在ご利用中のコースによっては、お手続き方法が異なる場合があ りますので、hi-ho インフォメーションデスク (33 ページ) へご相談くだ さい。

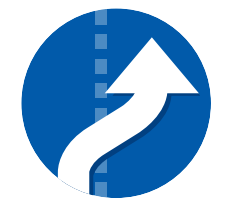

# **hi-ho を退会したい**

### hi-ho を退会する

お手続きは、hi-ho ホームページまたは書面(郵送・FAX)で受付しております。 手続き完了までにお時間をいただきますので、時間に余裕をもってお手続きを お願いいたします。

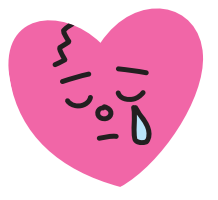

### ⿎ メールアドレスを残したい

hi-ho を退会すると、すべてのサービスが利用できなくなります。メールアドレスを残したいときは、 毎月 210 円 ( 税込 ) でメールアドレスがそのまま使える「ちょこっとコース」へご変更ください。

#### ● ちょこっとコース ●

**http://home.hi-ho.ne.jp/home/support/edit/e\_chokotto.html**

ご変更の手続きについては、hi-ho ホームページ、または書面で承っております。 また、現在ご利用中のコースによっては、お手続き方法が異なる場合がありますので、hi-ho インフォメー ションデスク (33ページ)へご相談ください。

### 退会したいとき(メールアドレスを残さない)

メールアドレスを含め、全てのサービスを使わないときは、hi-ho ホームページ、または書面での手続き が必要となります。

#### **◆ オンライン (Web) での手続き**

オンライン(Web)でのお手続きには、「接続 ID」と「接続パスワード」が必要です。 毎月 24 日を締め日とし、当月退会となります。

### ∧ ご注意

毎月 25 日から翌月 2 日までは、お手続きができません。

#### ◆ 書面での手続き

専用の書面をご用意しております。hi-ho インフォメーションデスク(33 ページ)へご連絡ください。 毎月 15 日着(消印有効)が当月退会の締め切りとなります。

退会手続きの詳細については、hi-ho ホームページにてご案内しております。ご確認ください。

● 退会 ●  **http://home.hi-ho.ne.jp/home/support/edit/e\_quit.html**

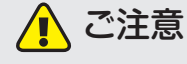

現在、下記コースをご利用中のお客様は、オンラインでの手続きを受け付けておりませんので、 hi-ho インフォメーションデスク (33ページ)へご連絡ください。

- ・hi-ho 光 with フレッツコース ・ hi-ho モバイル各コース
- ・hi-ho 光 with フレッツプラスコース ・各種キャンペーン適用条件の最低利用期間中のお客様
- ・まとめて ADSL 各コース

#### hi-ho 光 with フレッツコース / hi-ho 光 with フレッツプラスコース、 フレッツ対応コース、アクセスコミュファコースをご利用のお客様へ

フレッツ回線、アクセスコミュファをご利用の方で、各回線のご利用をやめる場合、ご自身で各回線事業者に 回線の解約手続きを行ってください。(「フレッツ・ADSL」「フレッツ光」回線の場合、NTT116 へご連絡く ださい。)

解約手続きを行わないと、引き続き回線事業者より回線利用料などが請求されますのでご注意ください。

### モデムなどのレンタル機器を返却する

レンタルモデムの返却先は、ご利用のコースやモデムの種類によって異なります。 お客様のコースをご確認のうえ、モデムをご返却ください。

#### ◆ まとめて ADSL コース

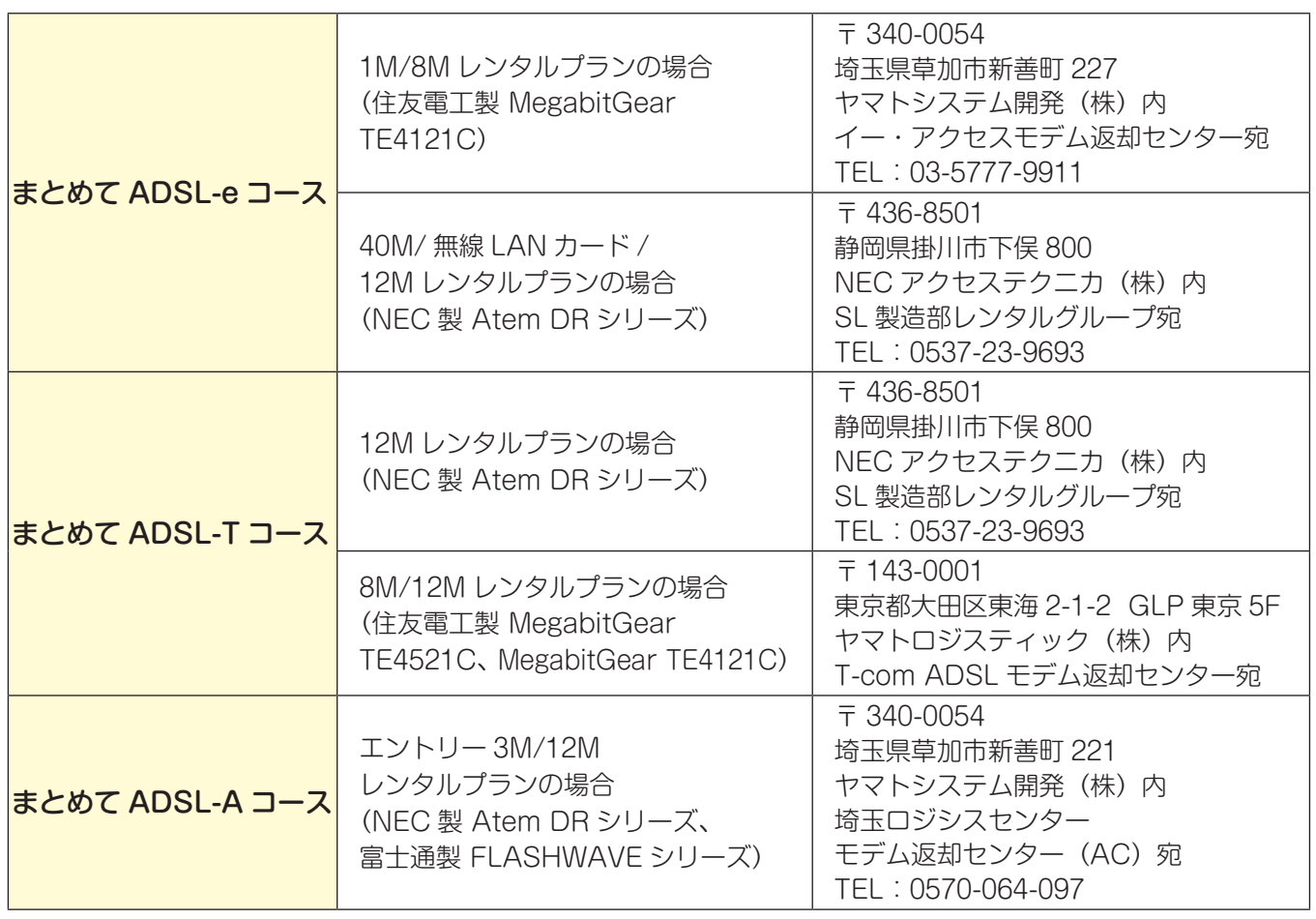

注)2010 年 6 月 1 日現在。返却先の最新住所は、hi-ho ホームページ(32 ページ)を参照してください。

なお、まとめて ADSL 各コースのモデム返却にかかる費用は、お客様ご自身の負担(元払い)となります。 あらかじめ、ご了承ください。

返却先を間違われた場合、ご利用されていた回線業者よりモデム未返却と判断され、モデム代金相当額の 請求をさせていただく場合があります。

また、退会もしくはコース変更手続きをされない限り、モデムを返却されただけでは、まとめて ADSL コー スの解約は行われません。ご注意ください。

◆ hi-ho 光 with フレッツコース / hi-ho 光 with フレッツプラスコース、フレッツ対応コース

レンタルで利用された ADSL モデムや回線終端装置などの返却方法については、NTT 東日本 / 西日本へ 直接ご連絡ください。

# **セキュリティ・オプションサービス**

hi-ho では、お客様がインターネットを快適にご利用頂けるよう、さまざまなオプションサービスをご用 意しております。

### セキュリティ対策のお願い

#### ◆ セキュリティ対策のススメ

セキュリティ対策をしないでインターネットに接続して、ホームページを見たりメールの送受信を行った りすると、知らないうちにパソコンがコンピューターウイルスに感染するおそれがあります。 安心してインターネットを楽しめるよう、セキュリティ対策をしましょう。

#### コンピューターウイルスとは

悪意をもって製作されたコンピューター用プログラムの一種です。 感染すると以下のような症状がコンピューターに現れる場合があります。

- ・タスクトレイに見知らぬアイコンが増えている
- ・アイコンをクリックしたのにソフトが立ち上がらない
- ・急に迷惑メールが増えた
- ・勝手にアドレス帳の宛先にメールを送信している
- ・覚えのない請求画面が表示される
- ・ブラウザのお気に入りに、覚えのないリンクが追加さ れている

## hi-ho ウイルスバスター月額版 インファイン 初期費用:無料 月額料金:有料

● ホームページを見るだけで感染するウイ ルスがあるという話をよく聞きますが、ど うしたら良いかわかりません。 ● 最近、パソコンの調子が悪くなったので、

ウイルスに感染しているのではないかと 心配です。

#### ・広告のポップアップウインドウが、消しても消しても 表示される

- ・インターネットのホームページが、知らないページに 変更されている
- ・ハードディスク内の情報が破壊される

など…

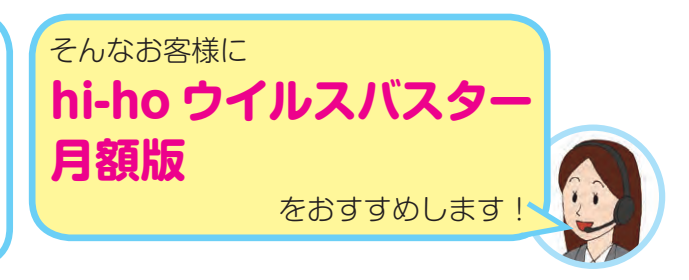

#### ■ サービス説明

お客様の声

Windows だけでなく Mac OS にも対応! ウイルス対策ソフトを月額費用のみでご利用いただけます。 しかも! 1 つのライセンスで 3 台までインストールできます。 1 ユーザー様(ひとつの接続 ID) ごとに 10 ライセンスまで購入可能です。

#### 最新の料金・サービス内容は下記 hi-ho ホームページをご覧ください。  **http://home.hi-ho.ne.jp/home/service/option/vbuster/**

### ■ 申込方法

下記 hi-ho ホームページよりお申し込みいただけます。  **http://home.hi-ho.ne.jp/home/service/option/vbuster/apply.html**

### ご注意

申し込みの際には、「接続 ID」と「接続パスワード」が必要となります。

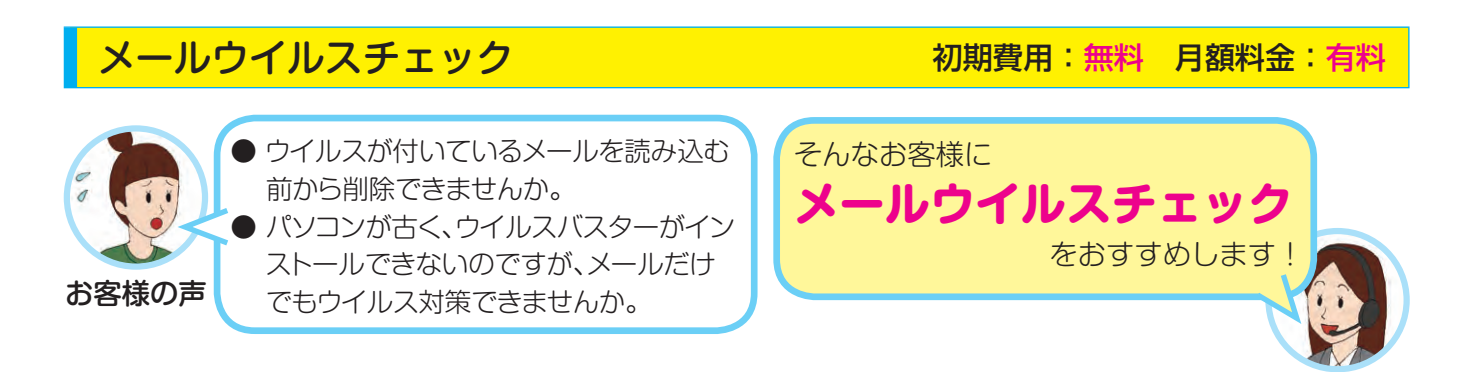

#### ■ サービス説明

お客様が「送信」「受信」するメールをチェックします。メールに添付されたファイルからウイルスが見つ かった場合は、駆除(削除)しますので、安心してメールをお使いいただけます。

万が一、お客様のパソコンがウイルスに感染してしまいウイルス付きメールが送信された場合でも、サー バー側で駆除(削除)しますので、二次被害を防ぐことができます。

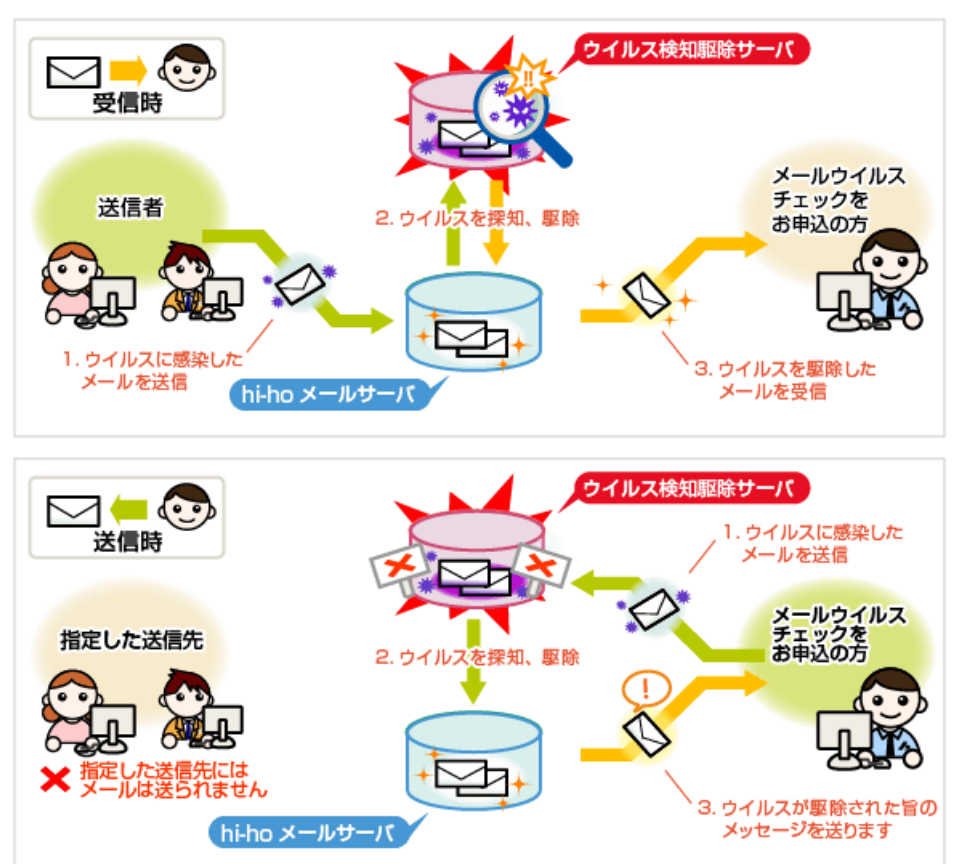

最新の料金・サービス内容は下記 hi-ho ホームページをご覧ください。  **http://home.hi-ho.ne.jp/home/service/option/vcheck/**

■ 申込方法

下記 hi-ho ホームページよりお申し込みいただけます。  **http://home.hi-ho.ne.jp/home/service/option/vcheck/apply.html**

# **セキュリティ・オプションサービス**

### わんたん迷惑メールフィルター インスコント 初期費用:無料 月額料金:無料

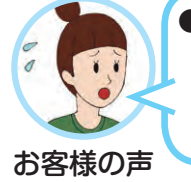

● 知らない業者から不要な広告メールが たくさん届くのですが、メールアドレス は変えたくないので、どうにかなりませ んか。

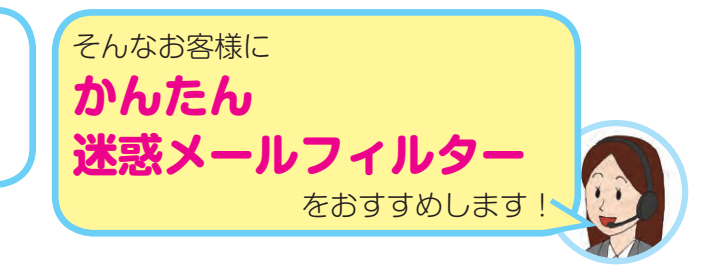

#### ■ サービス説明

迷惑メールを hi-ho のサーバーが自動的に判定するサービスです。 迷惑メールと判定されたメールの件名には、[meiwaku] が追加されますので、メールソフトの設定 で迷惑メールを任意のフォルダーに振り分けることができます。 万が一、誤判定となった場合でも、メールは受信されますので安心です。

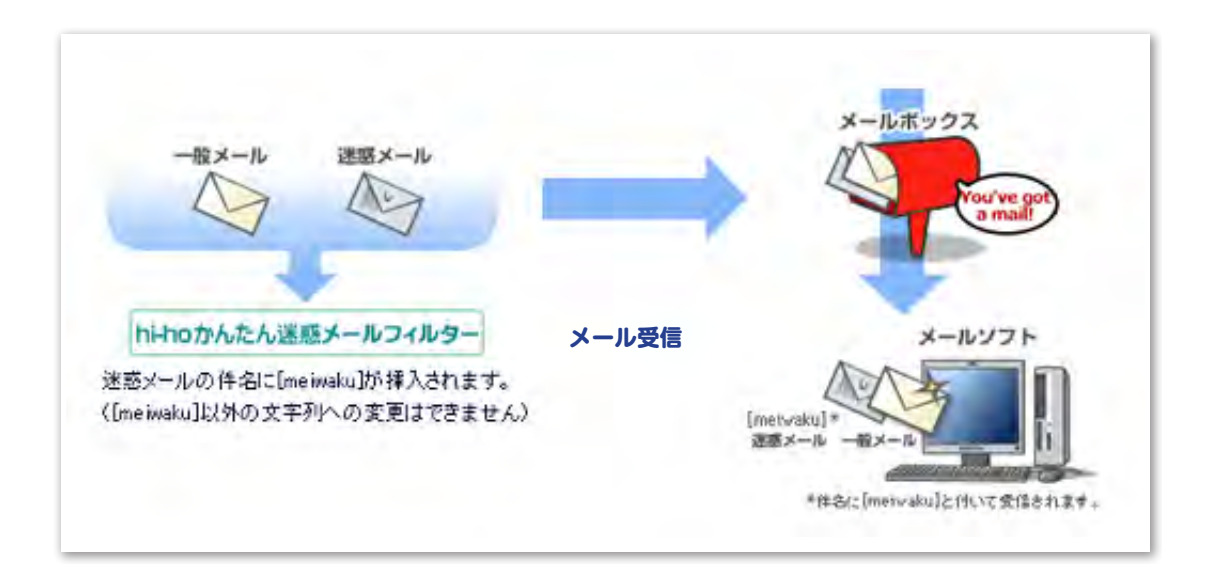

最新のサービス内容は、下記 hi-ho ホームページをご覧ください。 **http://home.hi-ho.ne.jp/home/service/basic/kmmf/**

■ 申込方法

下記 hi-ho ホームページよりお申し込みいただけます。 **[http://home.hi-ho.ne.jp/home/service/basic/kmmf/kantan\\_](http://home.hi-ho.ne.jp/home/service/basic/kmmf/kantan_meiwaku-mail_apply.html) meiwaku-mail\_apply.html**

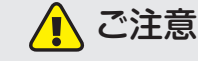

申し込みの際には、「接続 ID」と「接続パスワード」が必要となります。

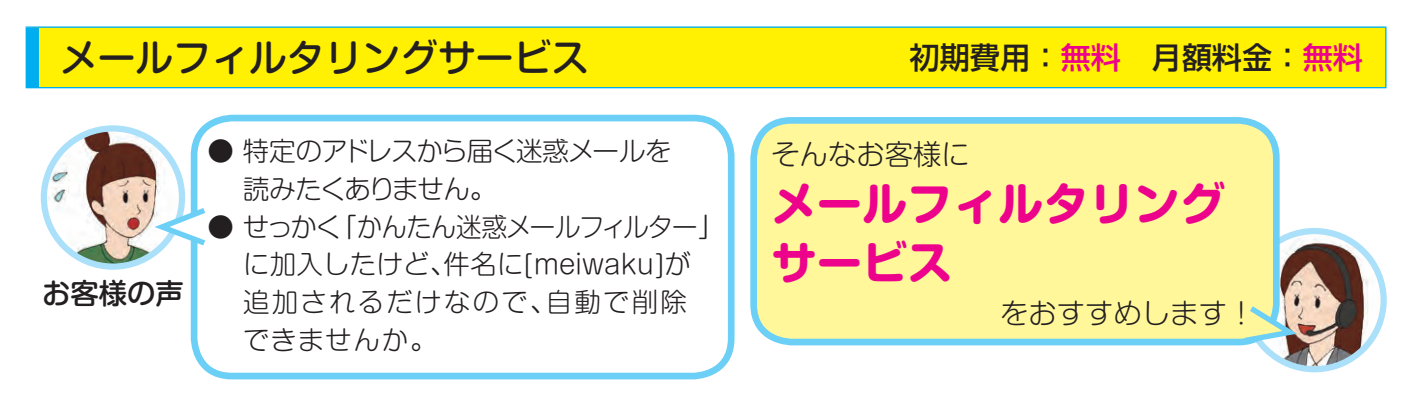

#### ■ サービス説明

メールの「件名 (Subject)」と「送信元 (From)」から、特定のメールを受信拒否することができます。 「かんたん迷惑メールフィルター」と併用すると、迷惑メールを読まずに削除することができます。

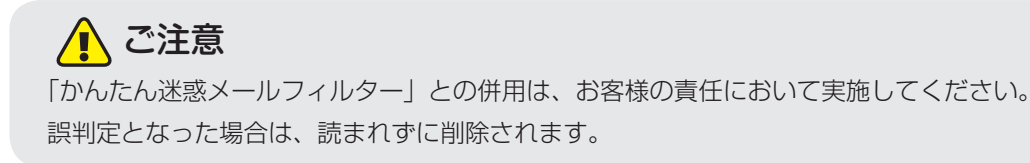

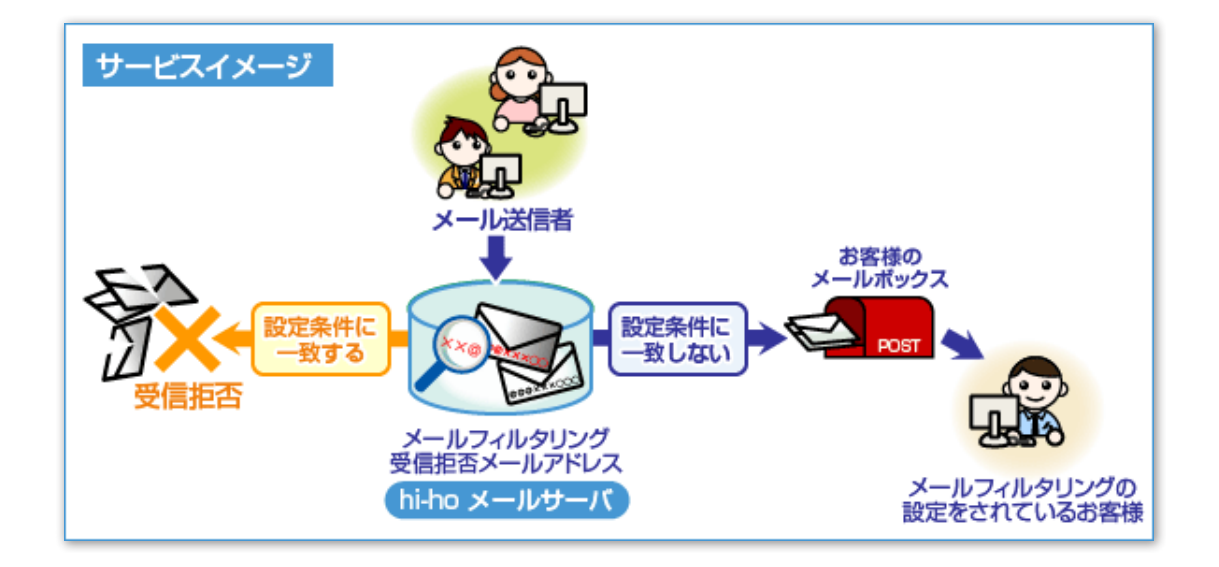

最新のサービス内容は、下記 hi-ho ホームページをご覧ください。 **http://home.hi-ho.ne.jp/home/service/basic/filtering/**

■ 申込方法

下記 hi-ho ホームページよりお申し込みいただけます。 **http://home.hi-ho.ne.jp/home/service/basic/filtering/**

# **セキュリティ・オプションサービス**

# 有害サイトブロックサービス 初リント 初期費用:無料 月額料金:有料

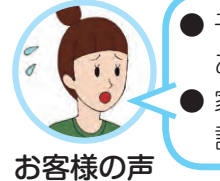

子供にとって有害なサイトを見せたく ありません。 家族みんなで使うので、利用者ごとに 設定したい。

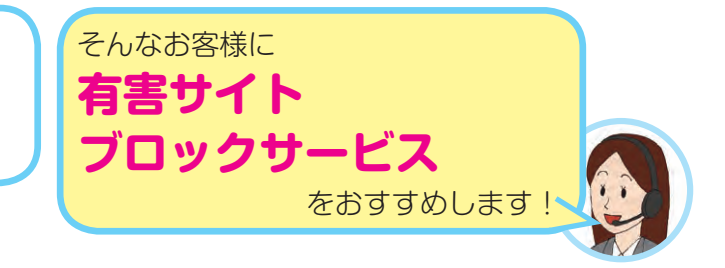

#### ■ サービス説明

インターネット上の膨大な Web サイトから、有害と思われるサイトへのアクセスをブロックすることが できます。

設定は簡単!専用のソフトをインストールするだけでご利用いただけます。

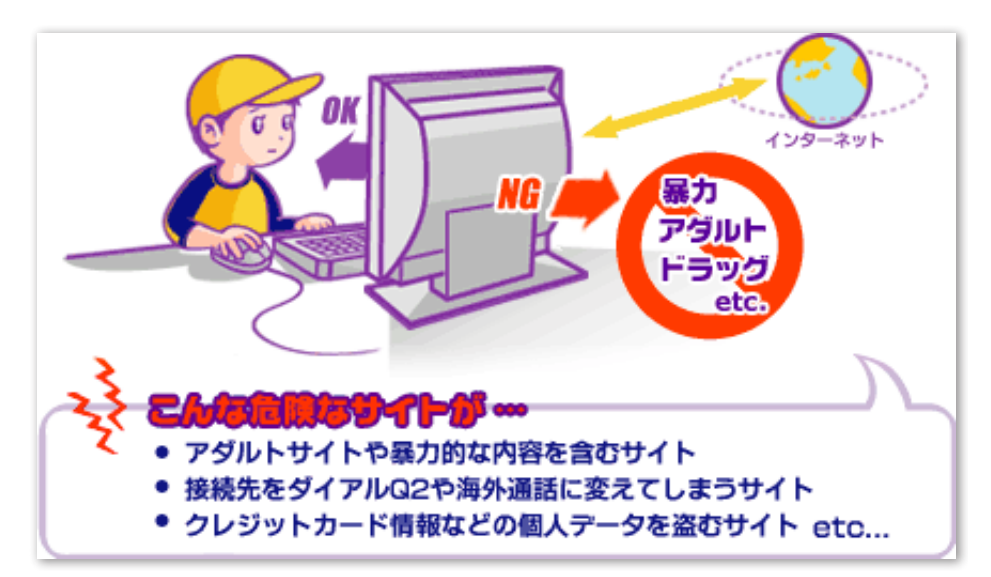

最新のサービス内容は、下記 hi-ho ホームページをご覧ください。 **http://home.hi-ho.ne.jp/home/service/option/block/**

■ 申込方法

下記 hi-ho ホームページよりお申し込みいただけます。 **http://home.hi-ho.ne.jp/home/service/option/block/apply.html**

### △ ご注意

申し込みの際には、「接続 ID」と「接続パスワード」が必要となります。

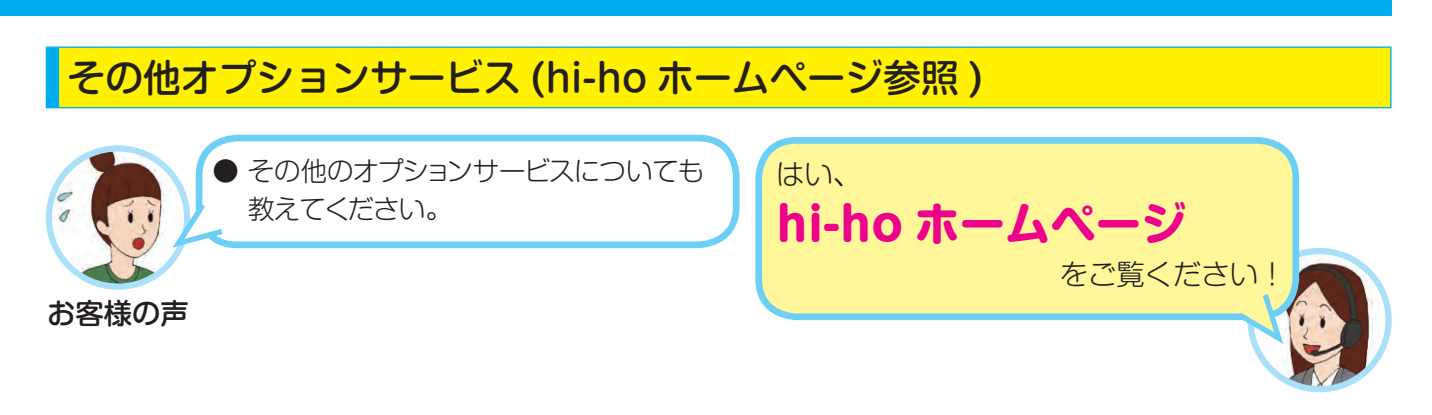

紙面の都合で本書ではご紹介しきれませんでしたが、hi-ho ではお客様におすすめしたいサービスがたくさんございます。 hi-ho ホームページよりぜひご確認ください。

> ● オプションサービス一覧● **http://home.hi-ho.ne.jp/home/service/option/**

# **メールの送受信方法**

### Web メールを利用する

hi-ho では、面倒なメールソフトの設定をしなくても、hi-ho ホームページ上からメールの送受信ができ るサービスを提供しています。

外出先でもインターネットが使えれば、hi-ho ホームページ上からメールの送受信ができる便利な無料サー ビスです。

#### ■ ログイン方法

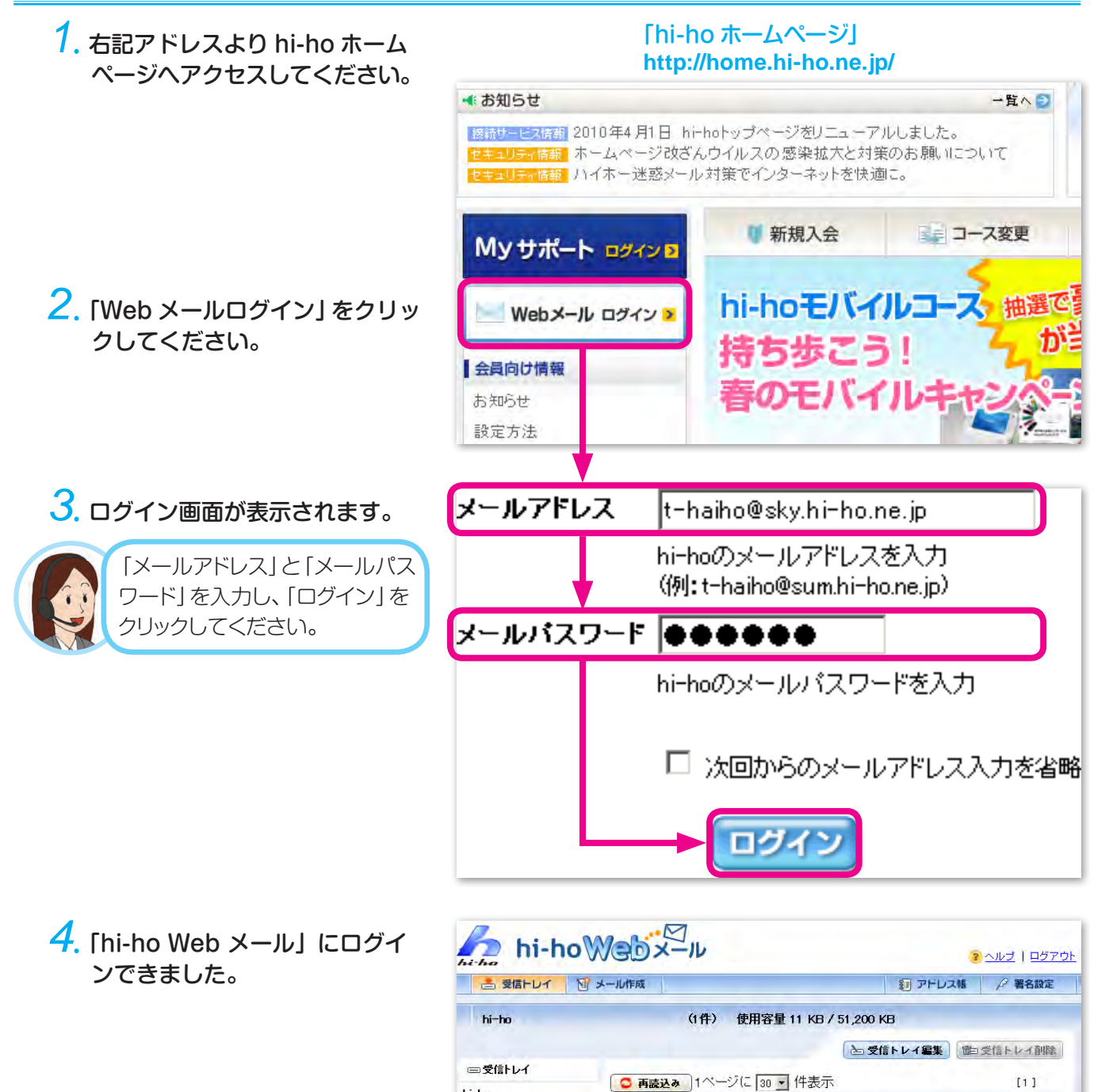

hi-ho

■受信トレイ追加

受信メールを全剤除

サイ

 $10k$ 

 $\overline{x}$ 

яe.

 $2010/03/25$ 

**件名** 

チェックしたメールを削除 全てチェック

hi-ho会報号外]この春、新生活を始め<br>られる会員様へ

差出入

■ 株式会社ハイホー

■ 利用方法

#### メールの作成や送受信について、下記 hi-ho ホームページをご覧ください。 **http://home.hi-ho.ne.jp/home/service/basic/webmail/browser.html**

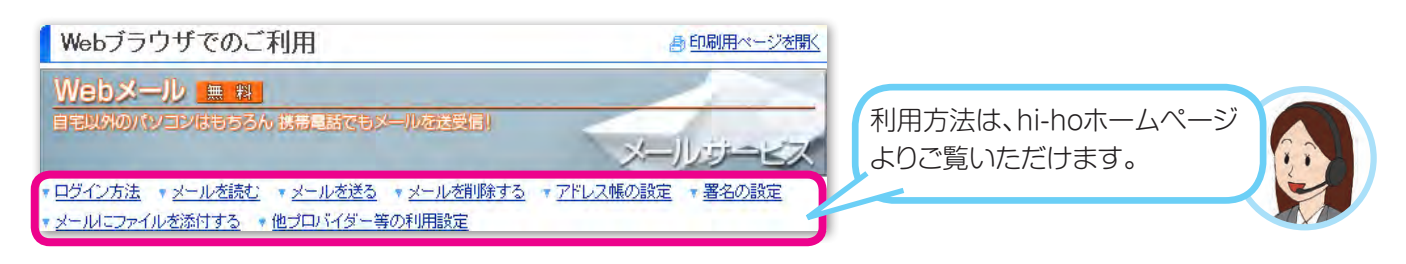

# メールソフトを利用する

hi-ho の会員サポート:Q&A に設定手順をまとめております。

メールソフトを使ってメールを送受信する場合は、下記 hi-ho ホームページをご覧ください。 **http://home.hi-ho.ne.jp/home/support/faq/settei/mail/**

メールソフトのメーカーサポートの期限切れなどにより、予告なく削除する場合がございます。 あらかじめご了承ください。

# **困ったとき ~接続できない~**

## まずはじめに、機器の接続を確認しよう!

#### 【確認 1】 機器の接続状況を確認しましょう。

- ・ ケーブルの抜けはありませんか? また、切断されている箇所はありませんか?
- ・ 接続しているケーブルの種類は合っていますか? (LAN ケーブルの差し込み口に電話線を差し込んでいるなど)
- 【確認 2】 機器のランプ点灯状況を確認しましょう。
	- ・電源ランプは点灯していますか?
	- ・その他のランプの点灯状況はどうですか?(ランプ色、点滅・点灯を確認)
- 【確認 3】 機器やパソコンを再起動してみましょう。

再起動すると改善しましたか?

- 【確認 4】 機器の接続設定を確認しましょう。
	- ・「接続 ID」や「接続パスワード」は正しく設定されていますか?
	- ・電話番号は正しく設定されていますか?(ダイヤルアップ接続の場合)

#### 【確認 5】 パソコンのエラーメッセージを確認しましょう。

以降の「パソコンのエラーメッセージ集」を確認してください。

# パソコンのエラーメッセージ集

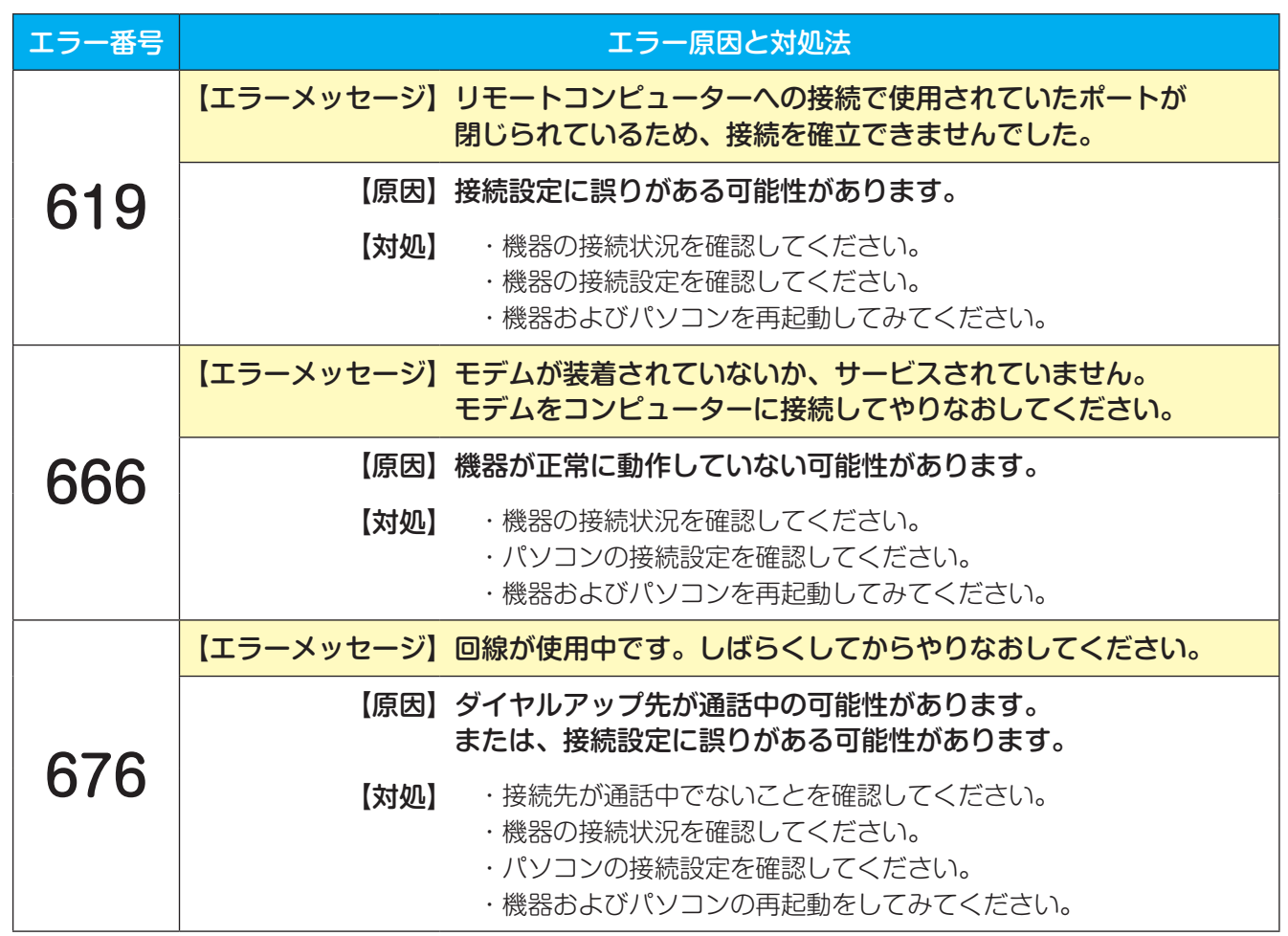

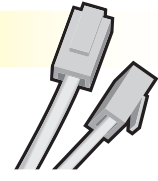

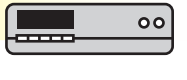

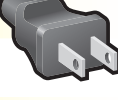

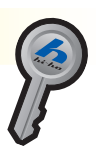

困ったとき~接続できない~

困ったとき ~接続できない~

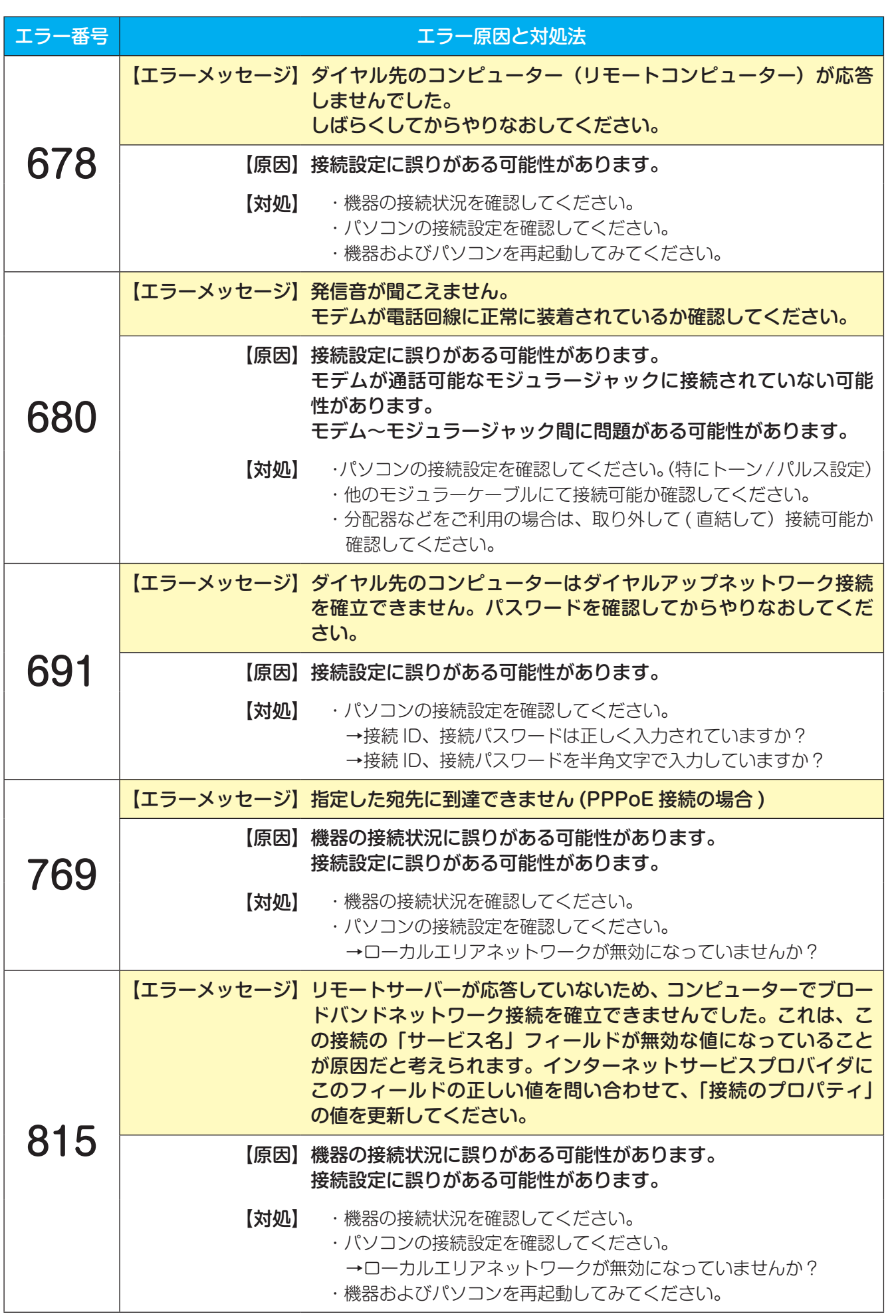

# **困ったとき ~メールが利用できない~**

### おすはじめに、設定を確認してみよう!

#### ■ Web メールを利用している場合

- 【確認 1】入力が半角の英数字になっていることを確認しましょう。
- 【確認 2】メールアドレス、メールパスワードを確認しましょう。

「登録情報」をご覧ください。

#### ■メールソフトを利用している場合

#### 【確認 1】設定内容を確認しましょう。

・代表的なメールソフトについては Q&A ページをご覧ください。 **http://home.hi-ho.ne.jp/home/support/faq/settei/mail/**

【確認 2】メールアドレス、メールパスワードを確認しましょう。

「登録情報」をご覧ください。

【確認 3】パソコンを再起動してみましょう。

再起動すると改善しましたか?

#### 【確認 4】「Web メール」でログインしてみましょう。

「Web メール」で送受信可能な場合は、メールソフトの設定に誤りがある可能性があります。 メールソフトに関する詳細については、ソフトの提供会社へお問い合わせください。

# エラーメッセージ集

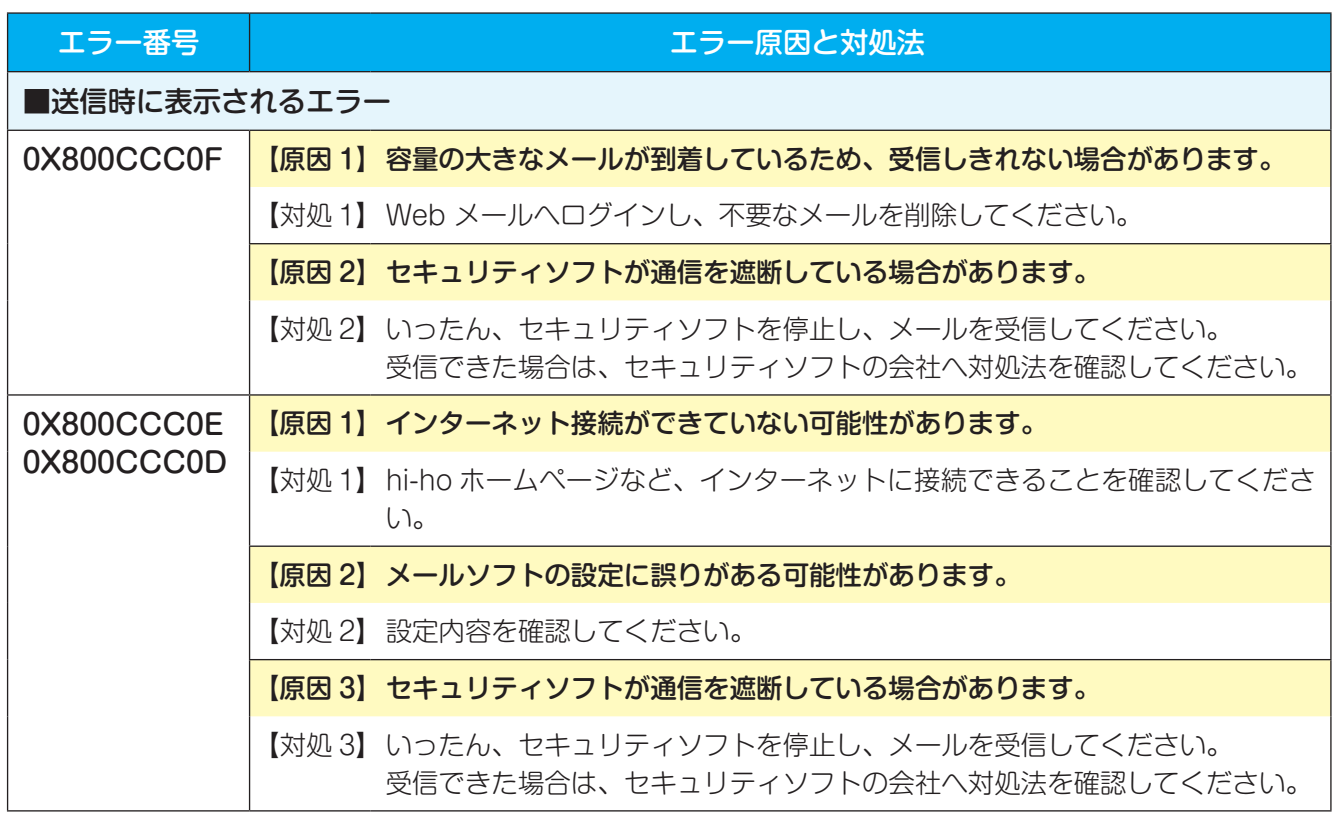

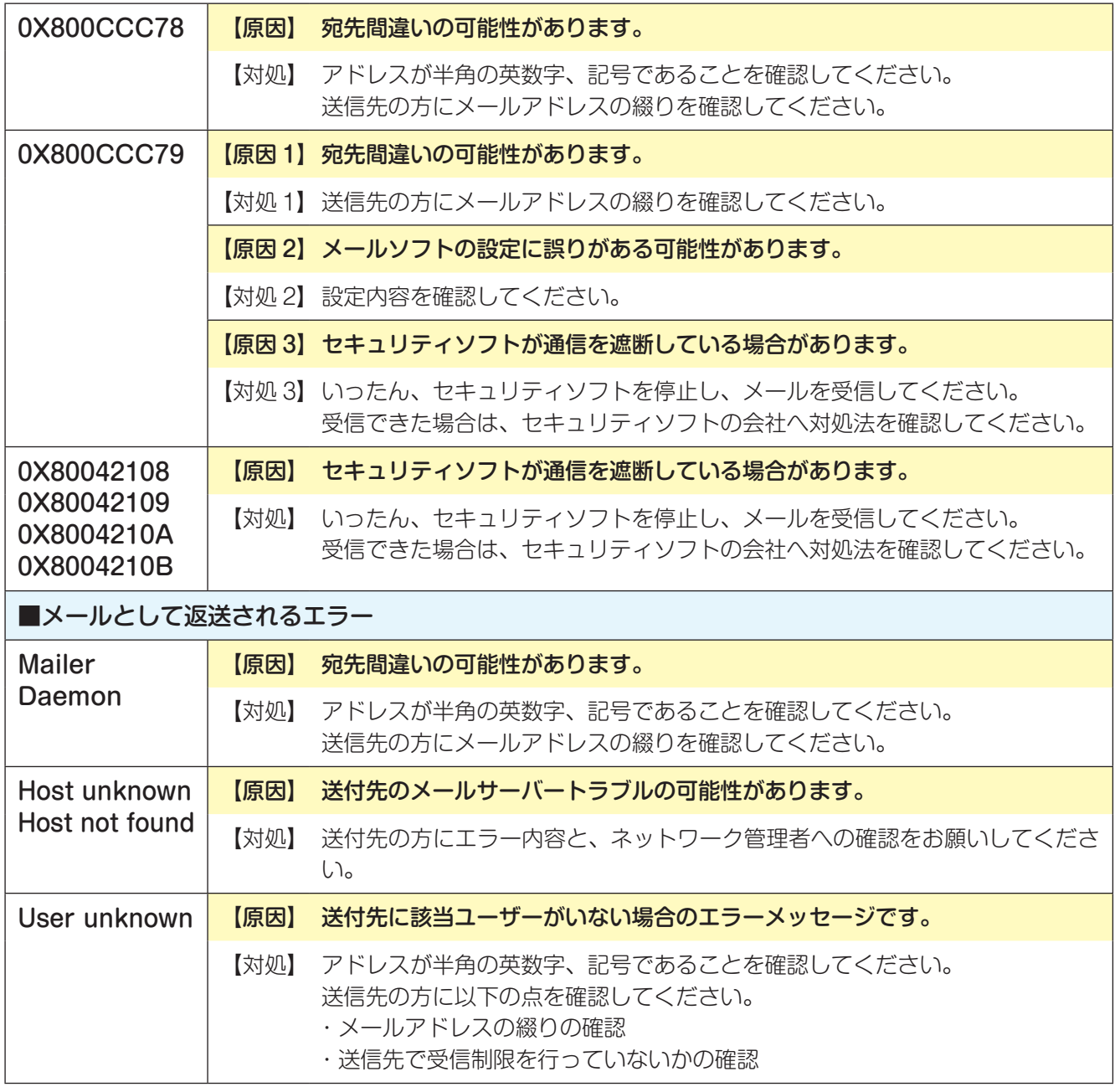

# **困ったとき ~ ID・パスワード忘れ~**

接続 ID、接続パスワードを忘れた

「接続 ID、接続パスワードをなくした場合」(4 ページ) をご覧ください。

# メールアドレス、メールパスワードを忘れた

「メールアドレスがわからないとき」(8ページ)をご覧ください。 「メールパスワードを変更する(メールパスワードがわからない場合も含む)」(9ページ)をご覧ください。

# <br />
お問い合わせについて

### お問い合わせの前に

hi-ho ホームページでは、以下の情報を掲載しておりますので、お問い合わせの前にご確認ください。

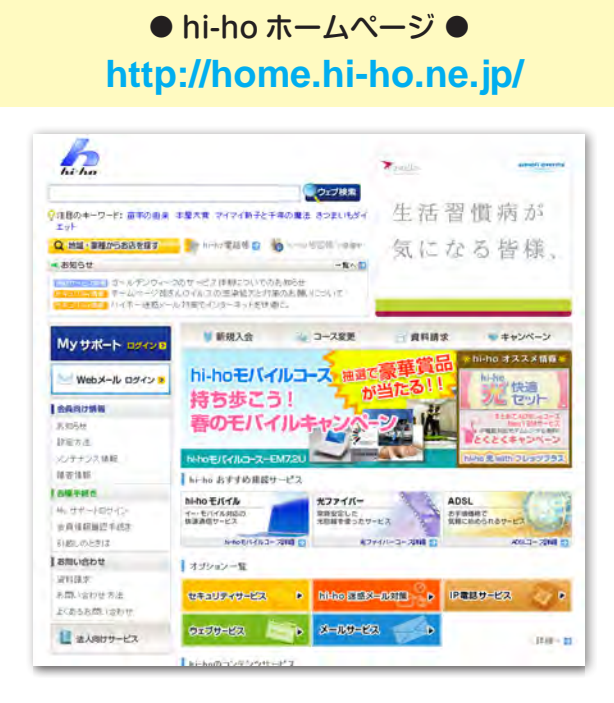

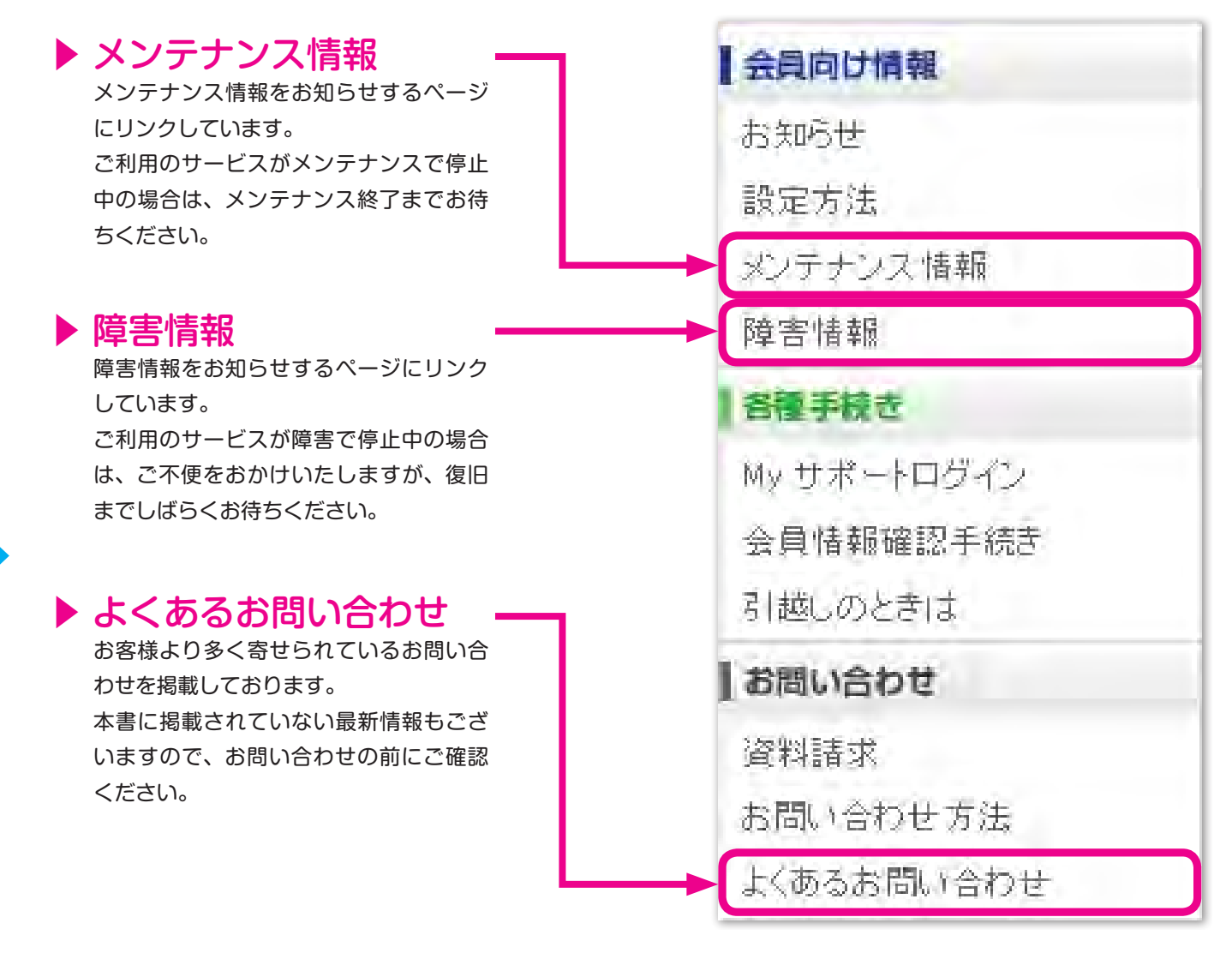

### お問い合わせ先

#### ■ hi-ho ホームページからのお問い合わせ

hi-ho ホームページから専用フォームにてお問い合わせを受け付けております。

#### 下記 hi-ho ホームページへアクセスしてください。  **http://home.hi-ho.ne.jp/home/support/contact/mail.html**

#### ■ お電話でのお問い合わせ

電話番号の設定間違い、おかけ間違いにご注意ください。

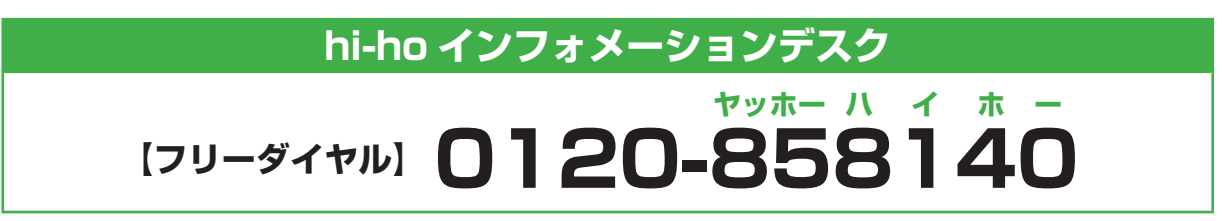

プッシュ(トーン)回線の場合は、ガイダンスの案内に従って、電話機のボタンを押し てください。

その他のお問い合わせの場合やダイヤル(パルス)回線の場合は、ボタンを押さずにそ のままお待ちください。

hi-ho インフォメーションデスクにお電話いただいた場合、お問い合わせ内容の確認の ため、録音させていただくことがございます。あらかじめご了承ください。

# **海外からのお問い合わせ**

# **81-73-403-8162**

窓口の電話番号や営業時間帯の最新情報は、hi-ho ホームページよりご確認ください。

下記 hi-ho ホームページへアクセスしてください。  **http://home.hi-ho.ne.jp/**

# **索引**

### ■ あ行

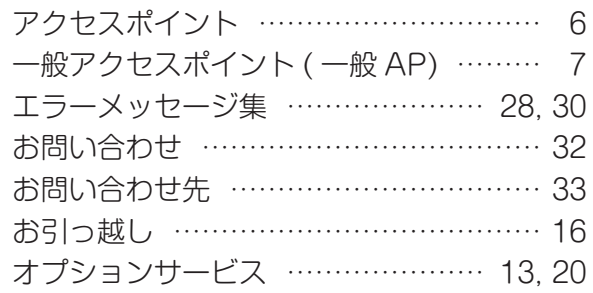

### ■ か行

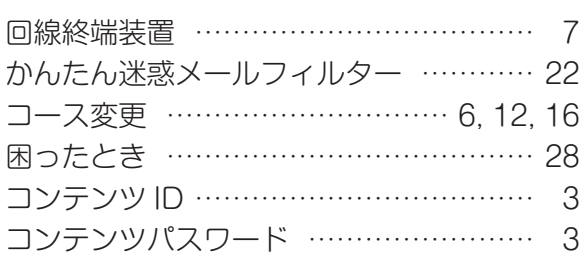

### ■ さ行

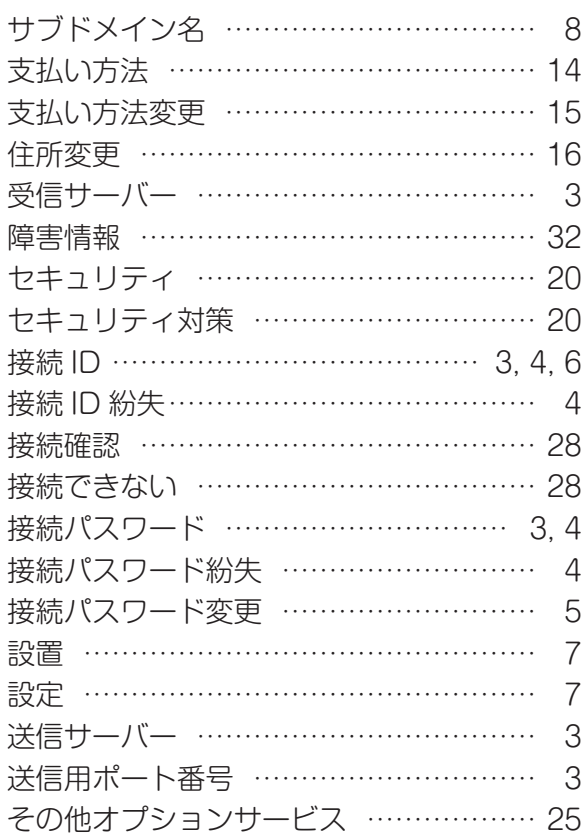

### ■ た行

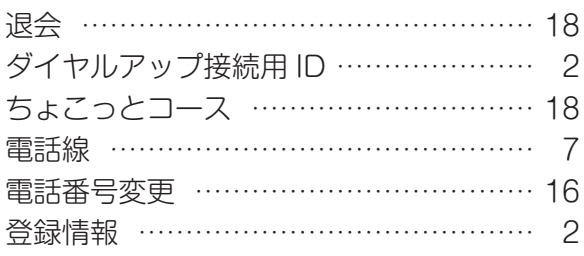

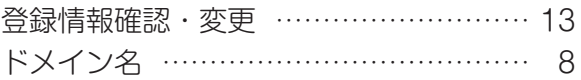

#### ■ は行

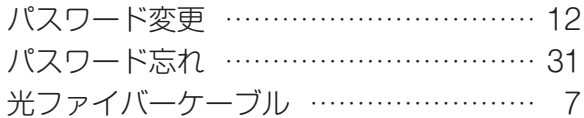

### ■ ま行

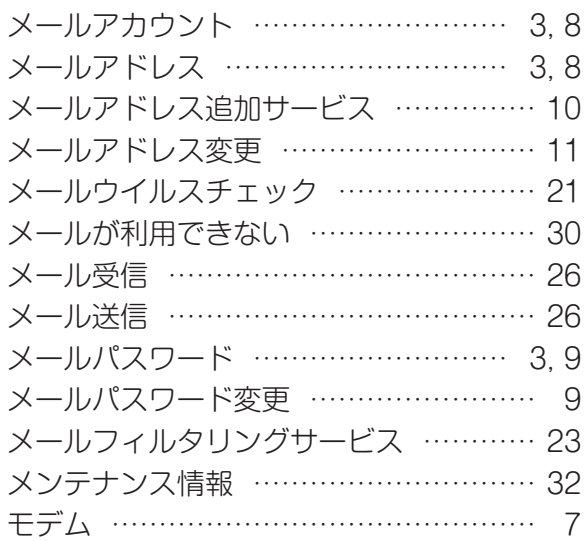

### ■ や行

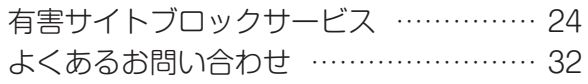

### ■ ら行

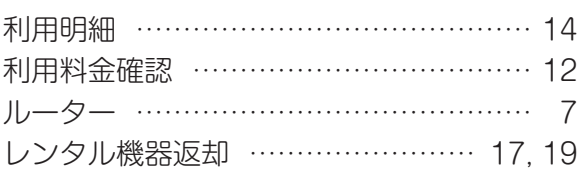

### ■ アルファベット順

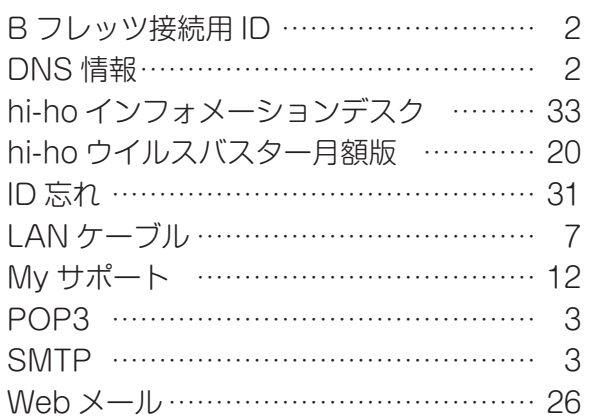

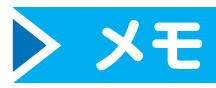

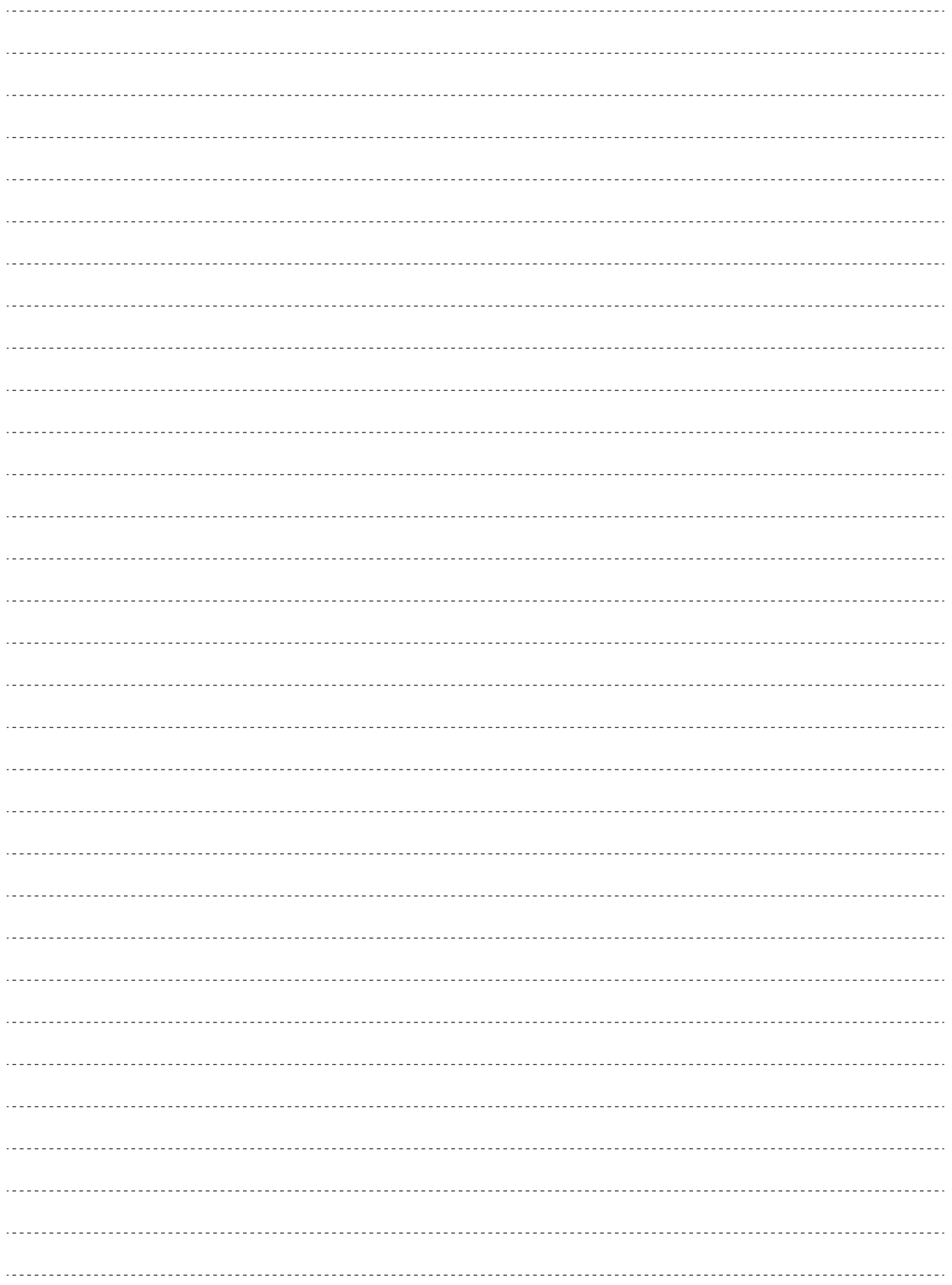

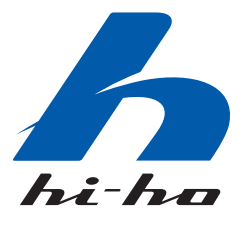

2010 年 6 月 1 日 第 28 版 PHWA100601 この「hi-ho ご利用ガイド」の一部または全部を無断で使用、複製は禁止します。